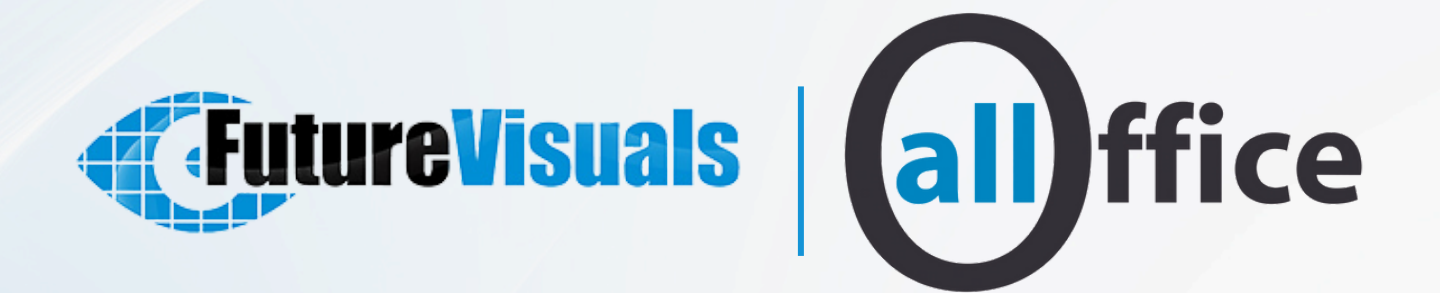

# **I M M E R SIVE ROO M S**

**SOFTWA R E**

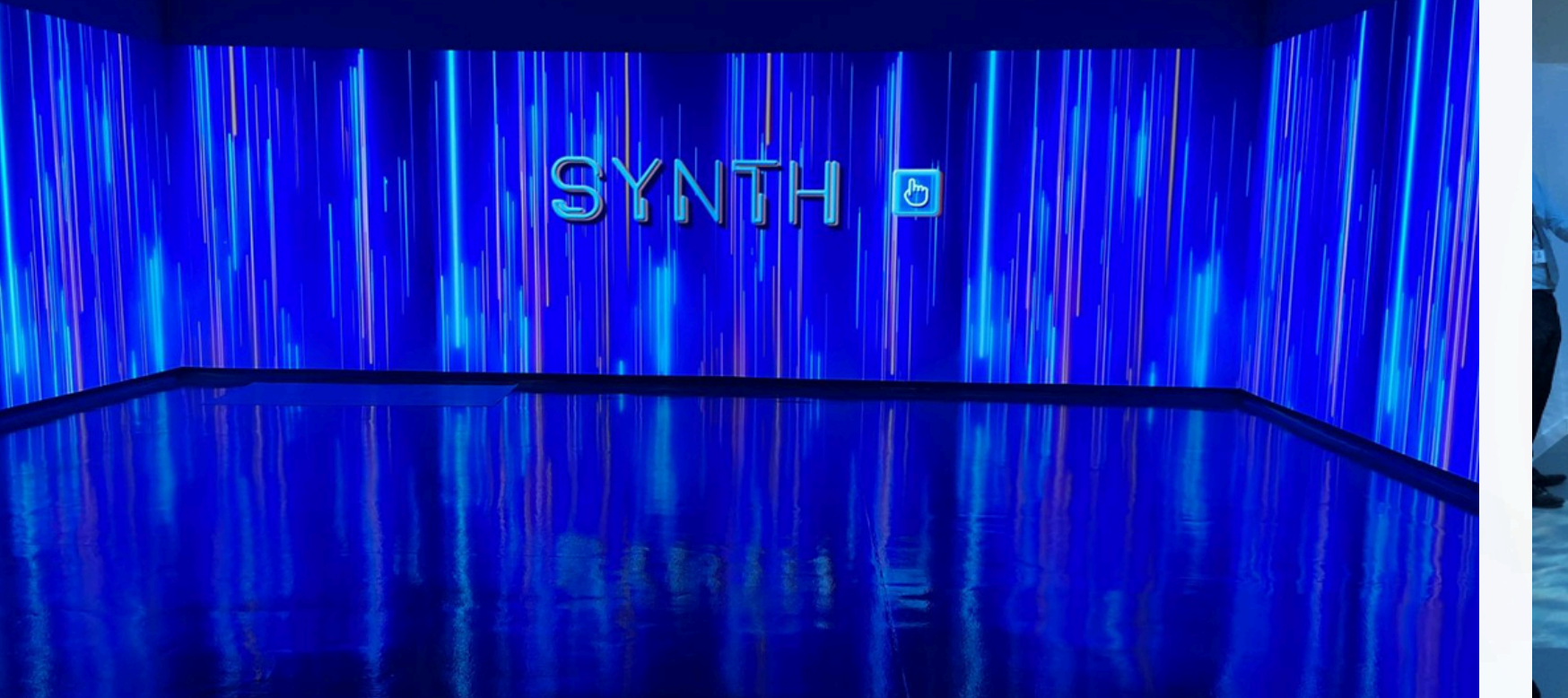

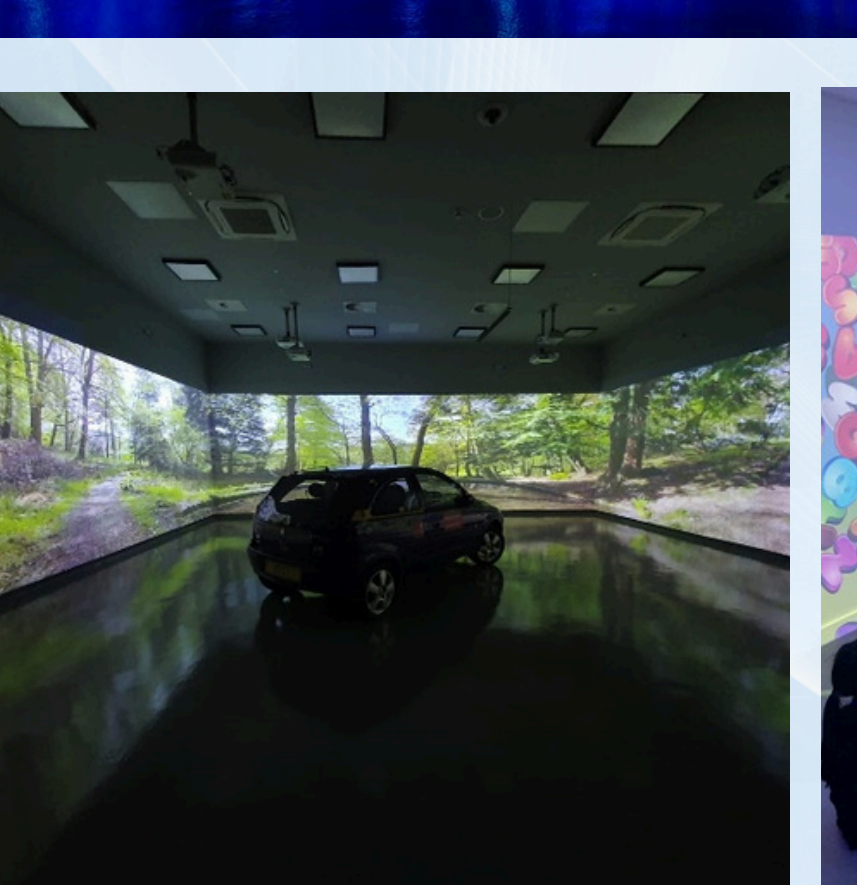

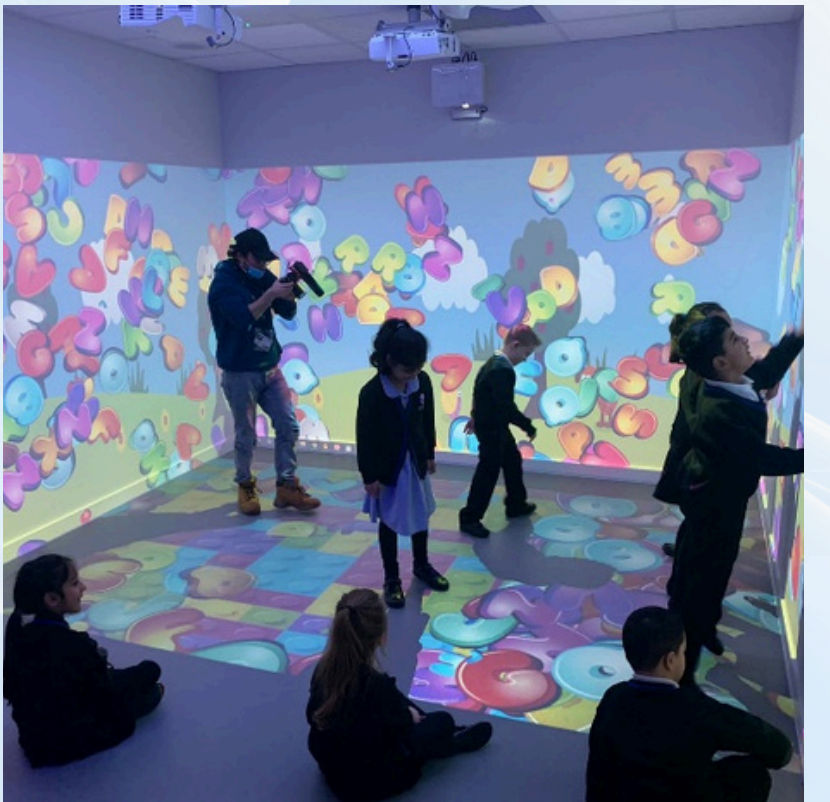

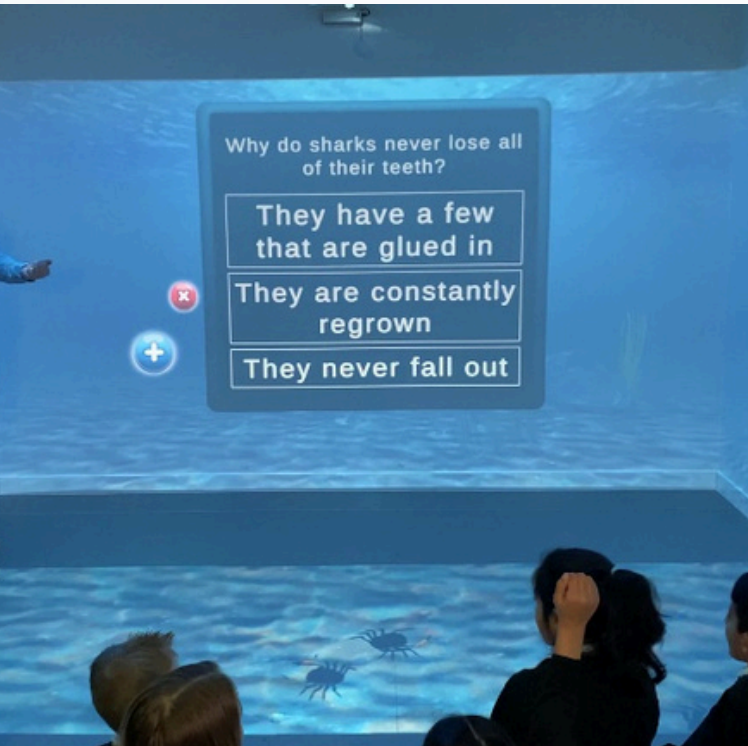

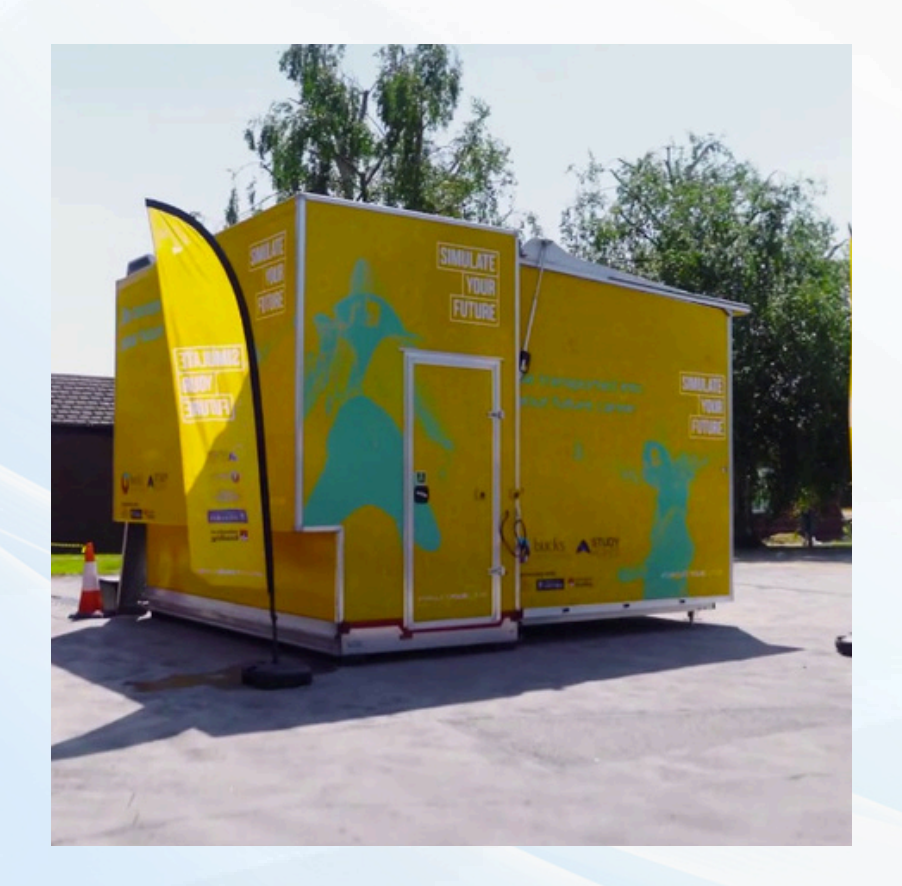

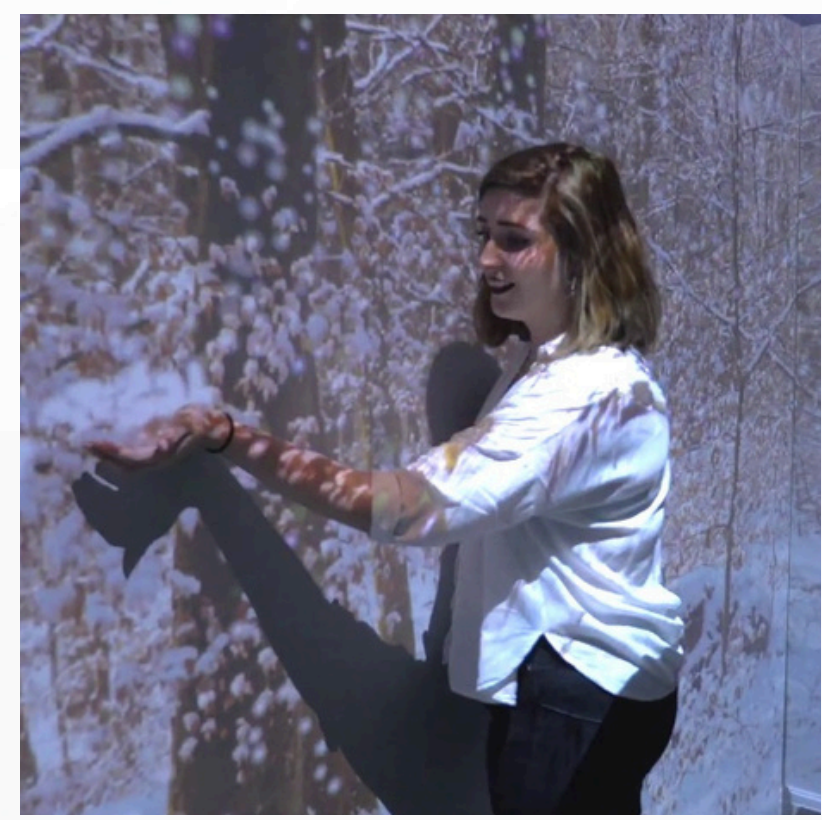

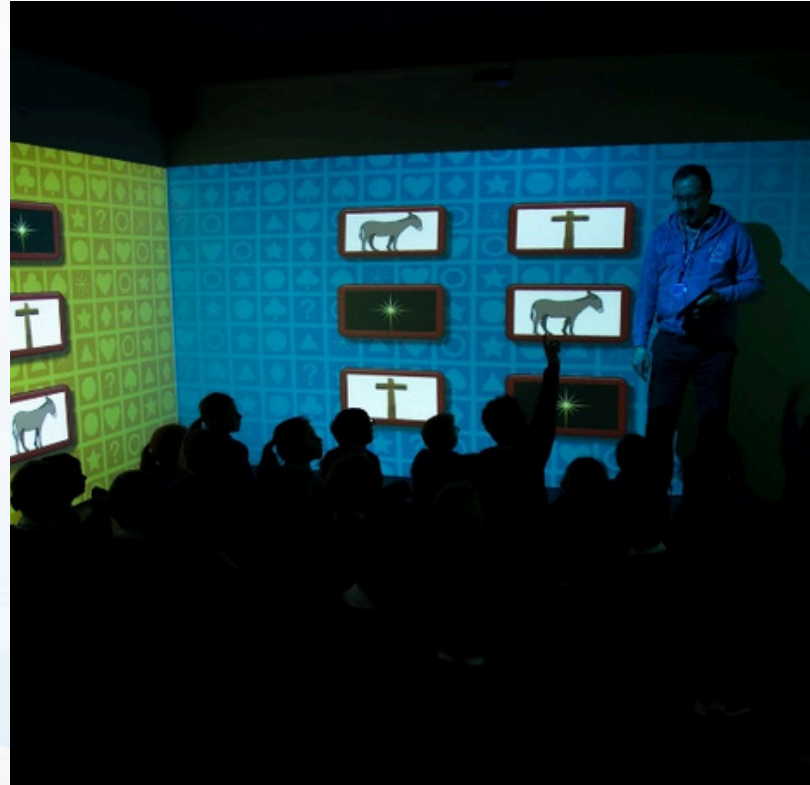

## **360 Player**

The immersive 360 player is used to smoothly display spherical 8k+ 360° content within a square or rectangular immersive environment.

## **Player**

For media such as images, videos and web-content such as Street View and YouTube videos.

## **Tablet Controller**

Allows you to easily and instantly control the content that is shown inside the immersive space.

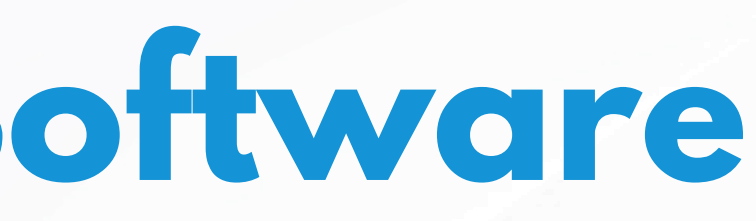

The immersive effects control app allows instant, real-time control over the LED lighting and aromas through a visual touch interface

## **Sensor**

Creates huge touch walls and interactive floors enabling engaging interactive content.

## **Warper**

Aligns and blends the projection images to create a seamless immersive image. Our unique system allows for setup in minutes for mobile deployments.

## **FXs Control**

# **Immersive Room Software**

||||<br>|||||<br>|||||

 $\blacktriangleright$ 

ffice

 $\overline{\mathcal{X}}$ 

 $\left( \left( \bullet \right) \right)$ 

# **Touch**

# Fully interactive multi-touch and gesture control on the walls

The system allows for finger, pointer, and pen interaction with: Content you make through immersive studio Third-party applications such as 3D modelling software

- in the space.
- - Content provided by immersive
	-
	- and so on.
	- Third party web apps
	- Third party desktop apps
- 
- 

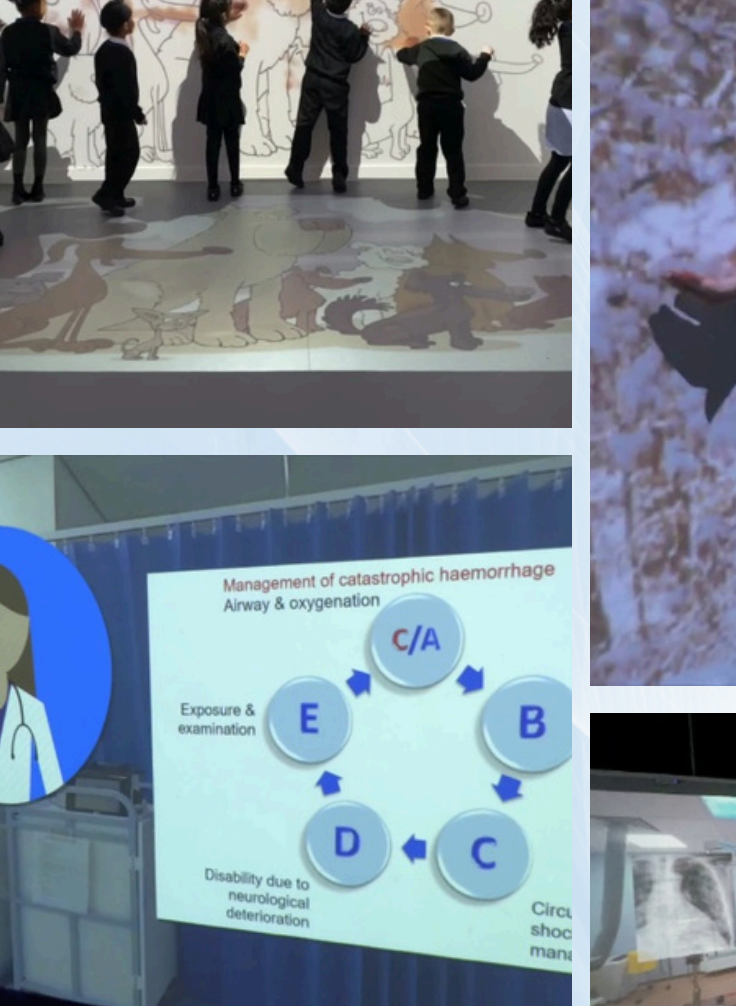

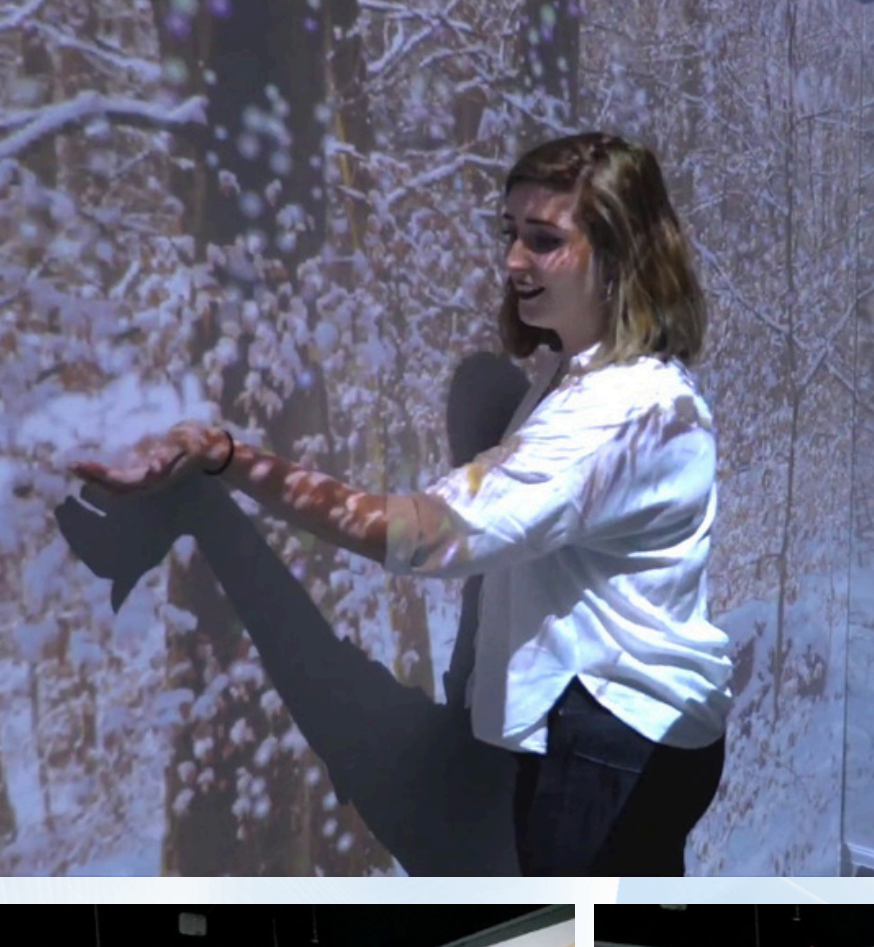

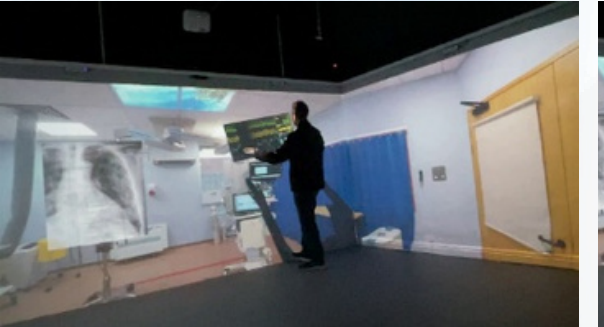

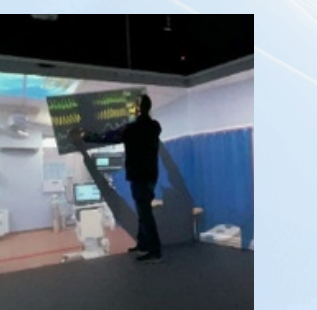

Because the system creates native windows touches it naturally supports intuitive interaction through the standard gestures: rotate, scale, drag and drop etc.

We use Windows native functionality – supporting the maximum Windows limit of 256 simultaneous touchpoints.

# **Effects control**

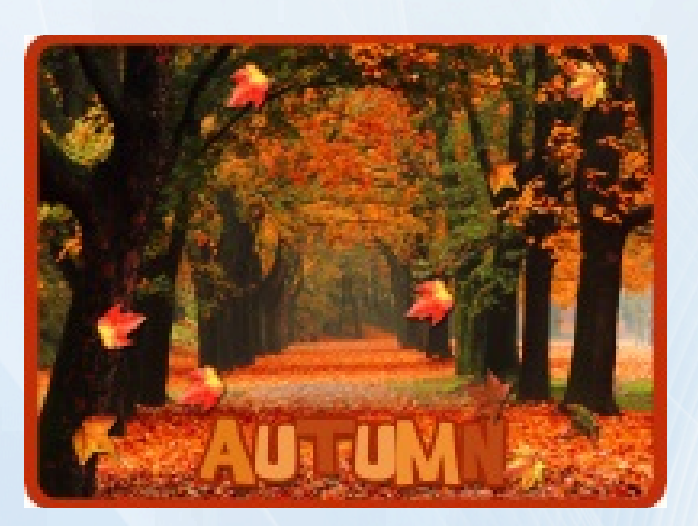

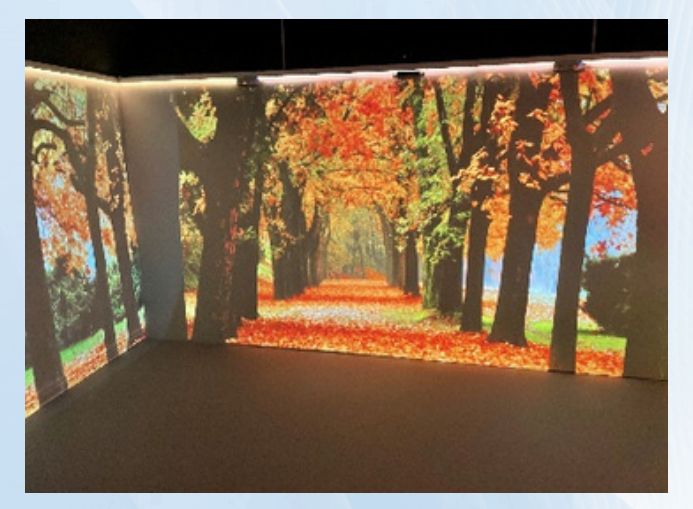

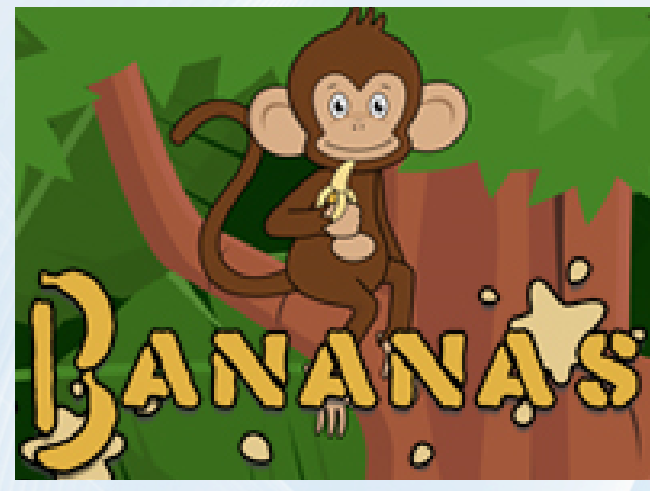

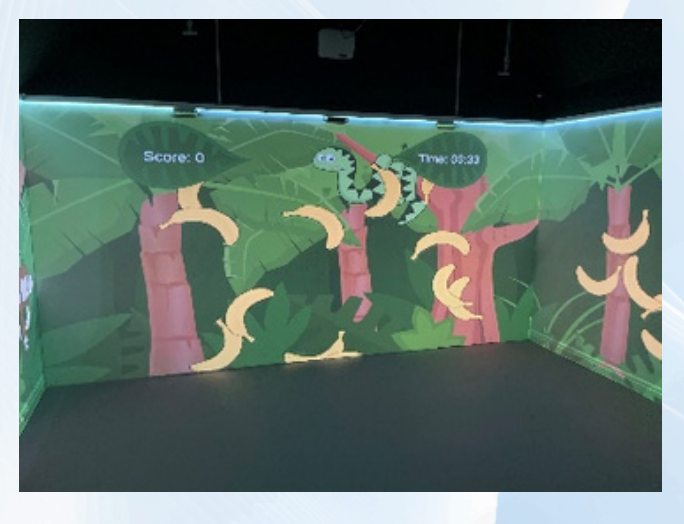

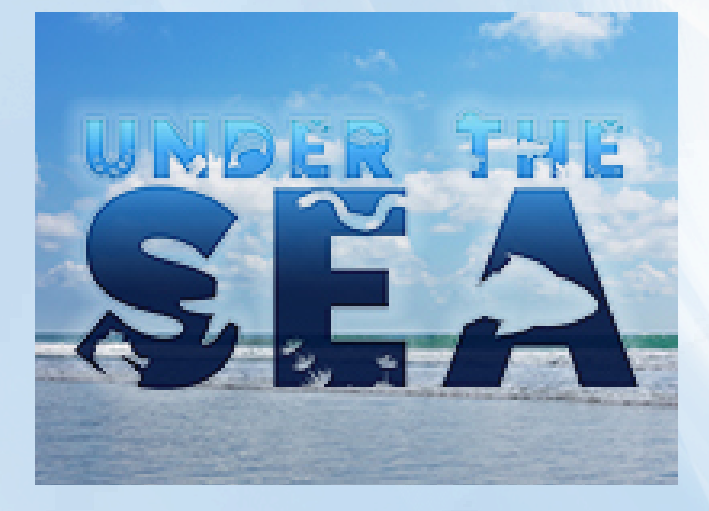

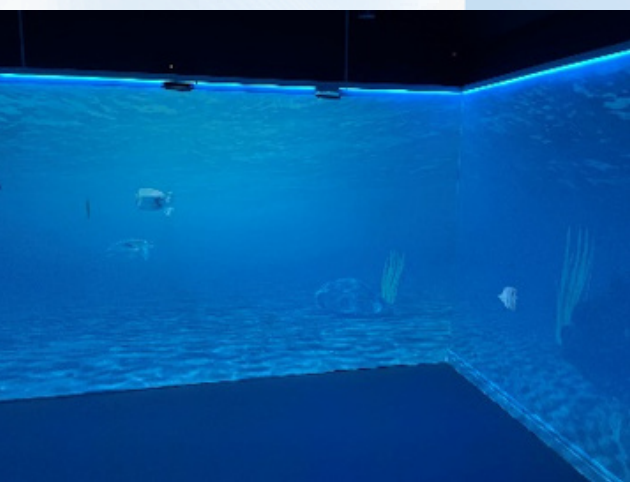

Use the effects control panel on the tablet to instantly control the effects.

Or pre-program them using the timeline functionality, for example, to dispense the aroma into the room at a certain time during the scenario.

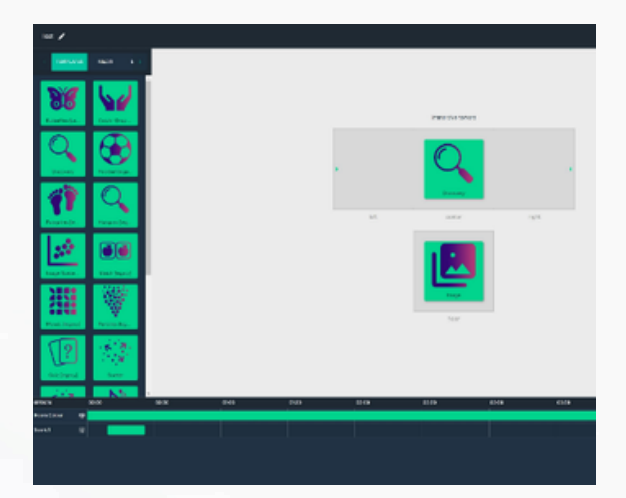

Automatch – the room LEDs can be set to automatically match the colour of the sky in the scene.

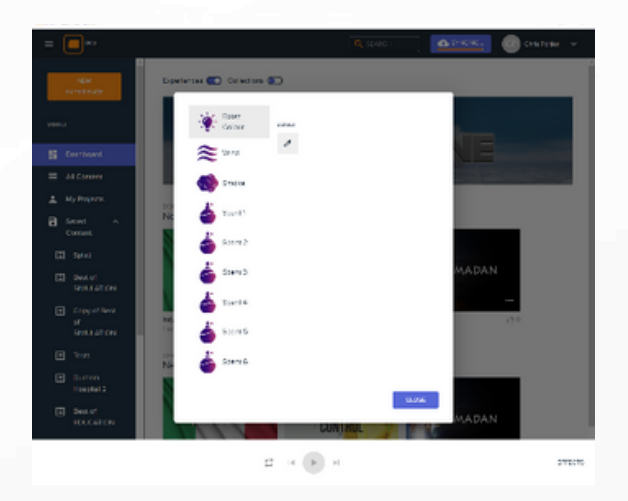

# **Tablet Controller**

Our immersive studio dashboard makes finding and playing your content a breeze.

Seamlessly launch experiences without going back to the desktop for total immersion.

search for and select experiences and collections of experiences via an intuitive visual interface.

You can also control the room volume and aspects of touch interaction via the tablet.

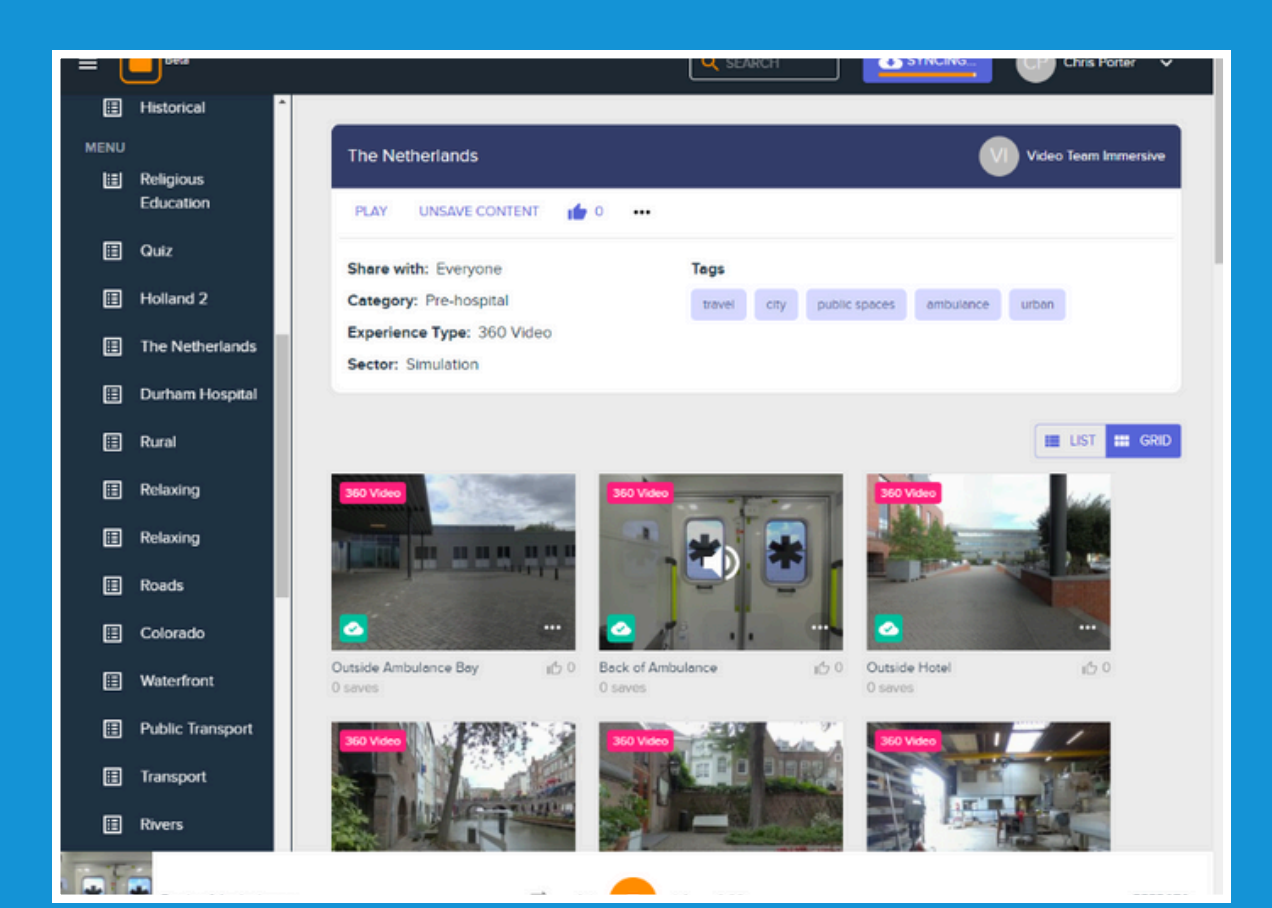

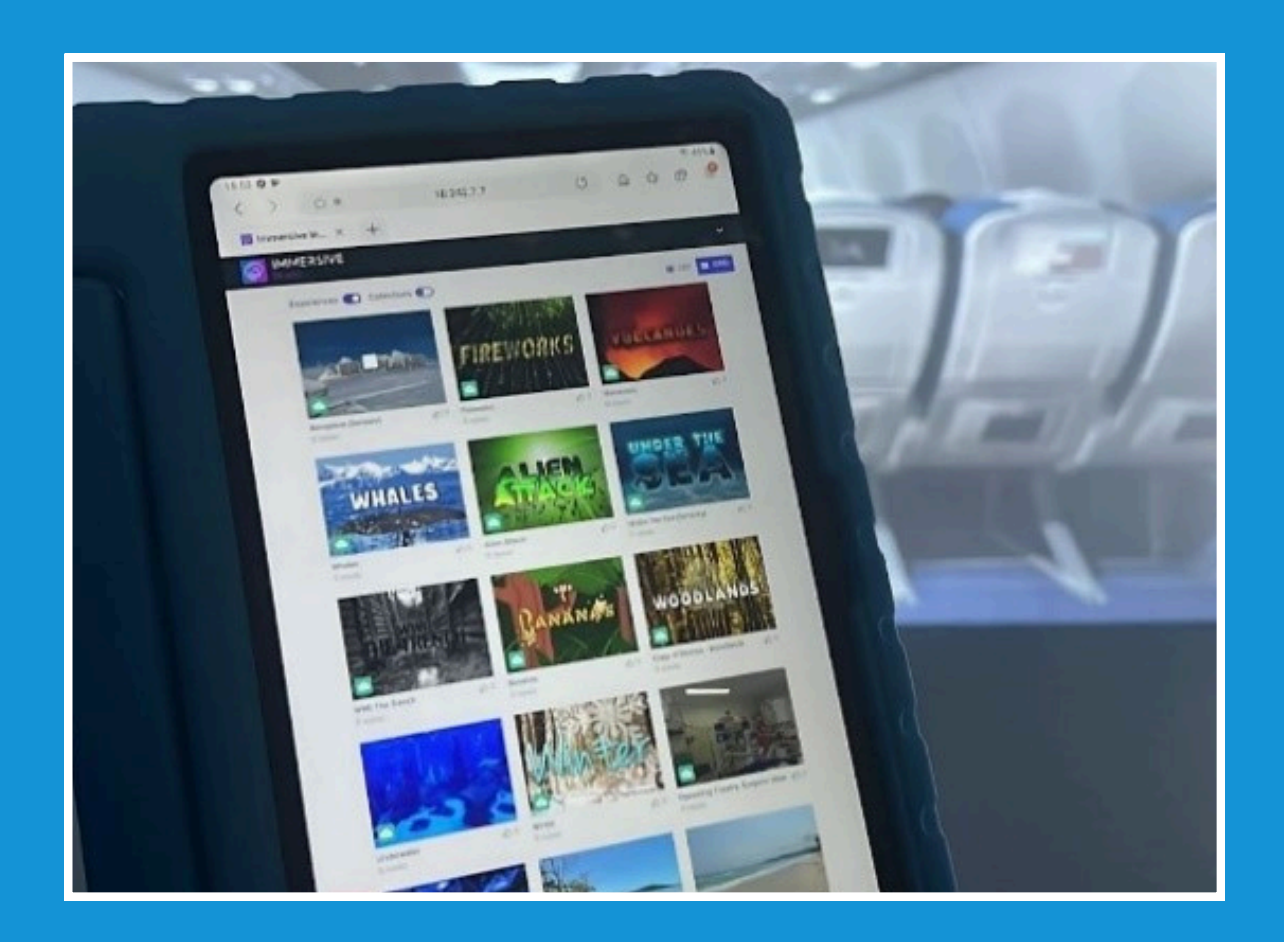

### **Find**

See what's new from immersive, your organisation or the community. Filter by category, tag or experience type and use the powerful search feature to find relevant content.

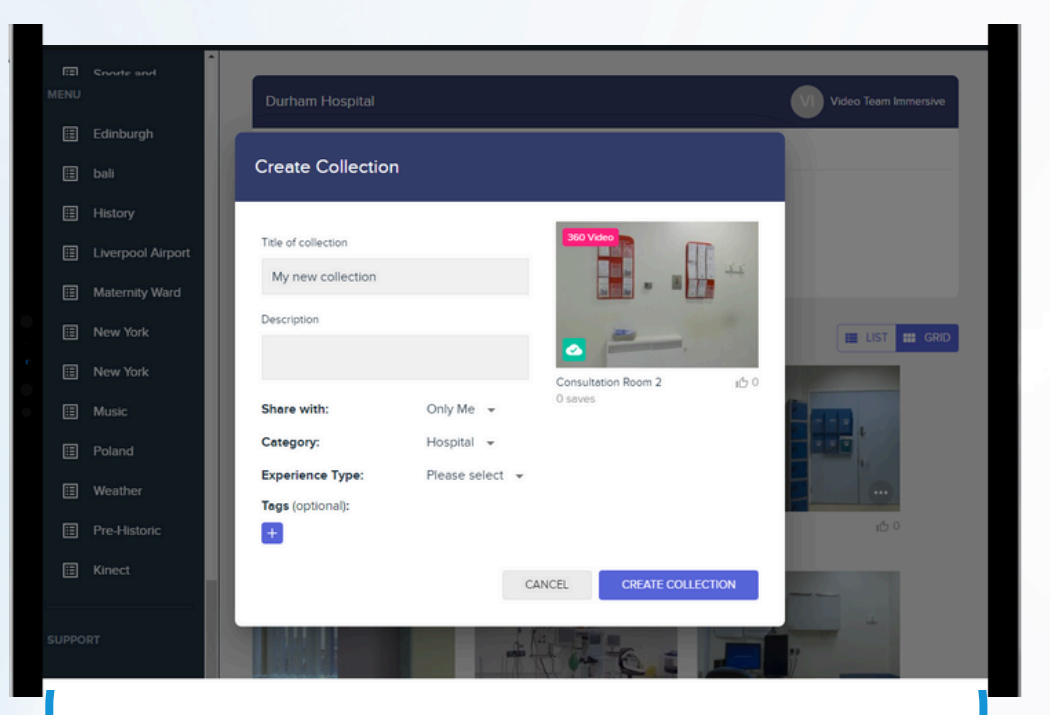

Organise your experiences into collections for multi-scene scenarios, topics, events or playlists for presentations

### **Save**

Experiences you find on the platform can be saved easily and will be synchronised into your immersive rooms.

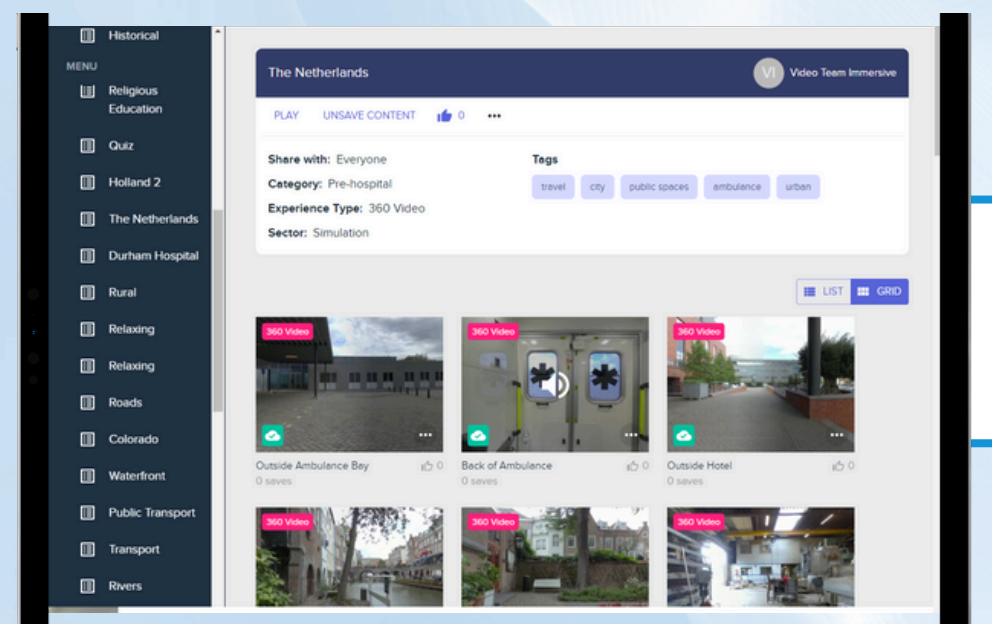

## **Plan**

### **Control**

Simply tap on the tablet to play your immersive experiences or collections in your room

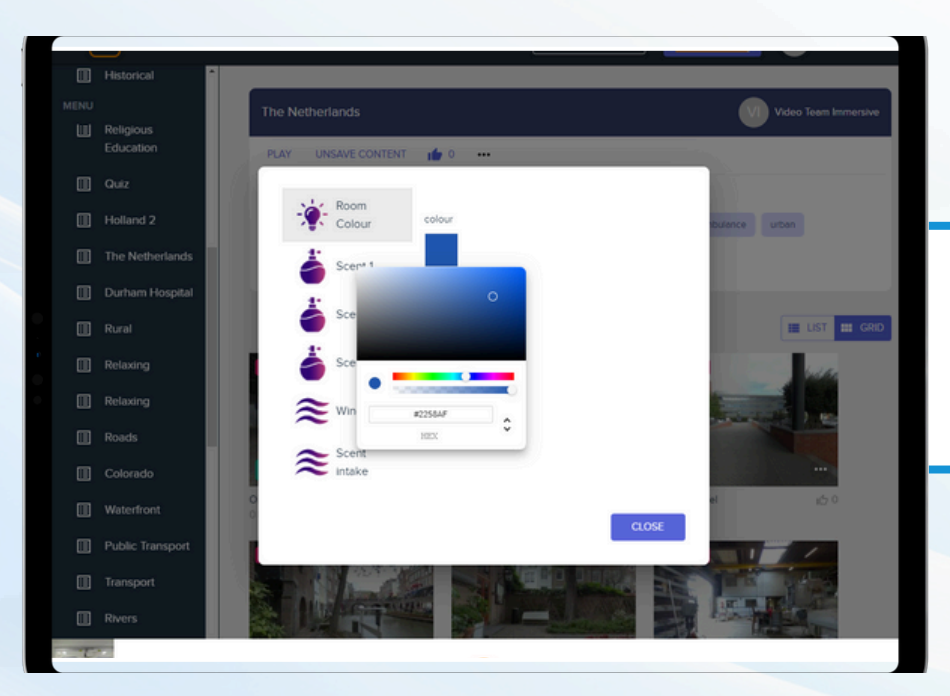

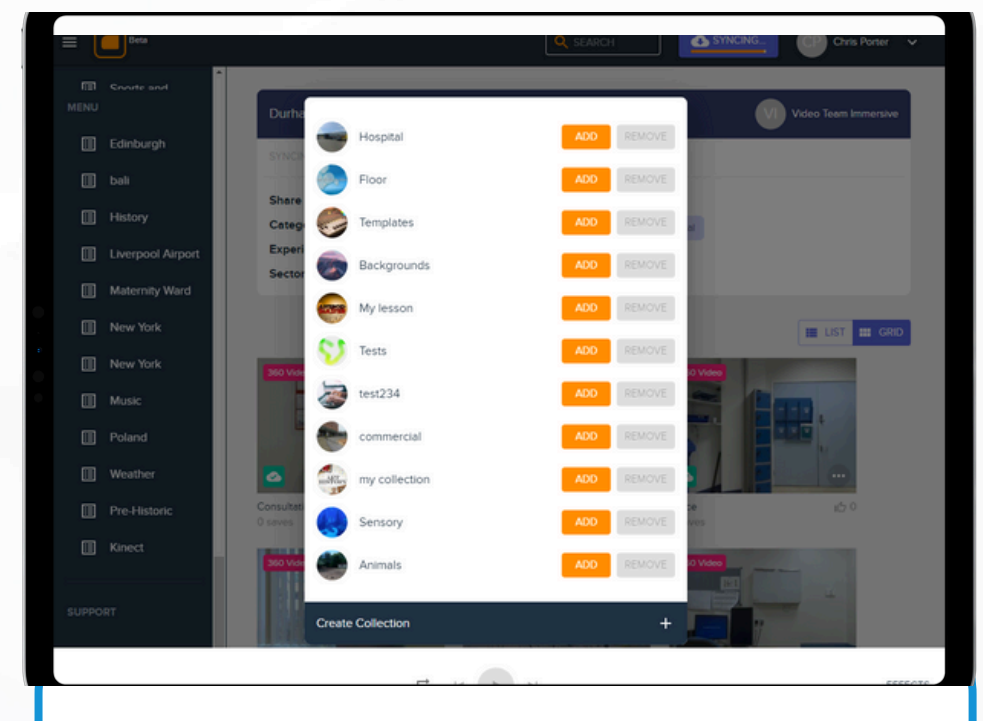

### **FXs control**

Use the effects control panel to change the room colour or trigger scents on demand

# **Dashboard**

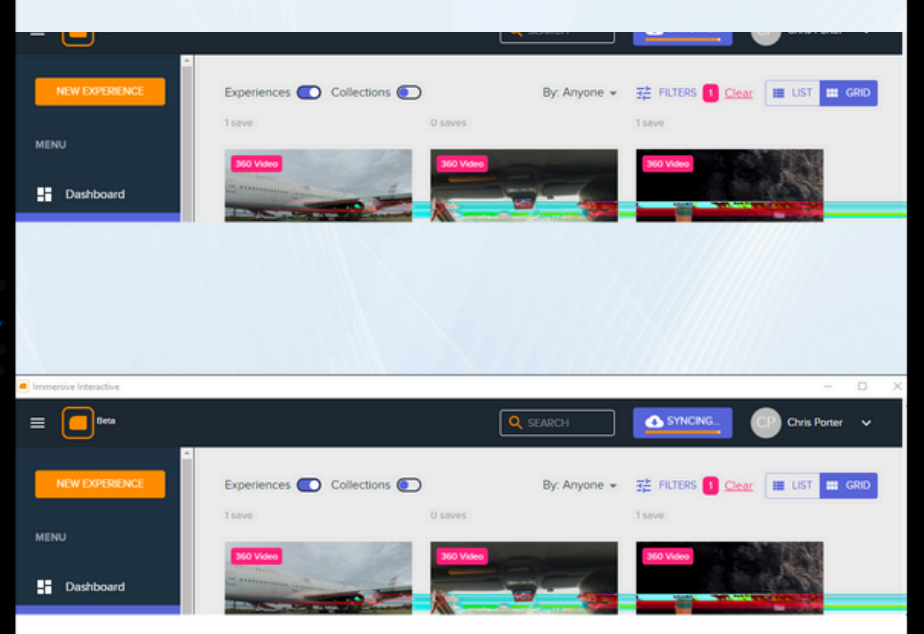

# **Make your own experiences**

Immersive Studio lets you create amazing, fully interactive immersive experiences right in your browser.

Using a simple, visual interface you can select a background video or image, drag and drop hotspots, create interactive popups and link experiences.

Immersive studio is designed specifically for immersive room content and to allow you to easily create powerful experiences.

Cloud based you can create your scenarios from any PC or Mac, with no software to install.

Natively supports 8k 360° video and huge panoramic images and displays the content attractively in a variety of space configurations

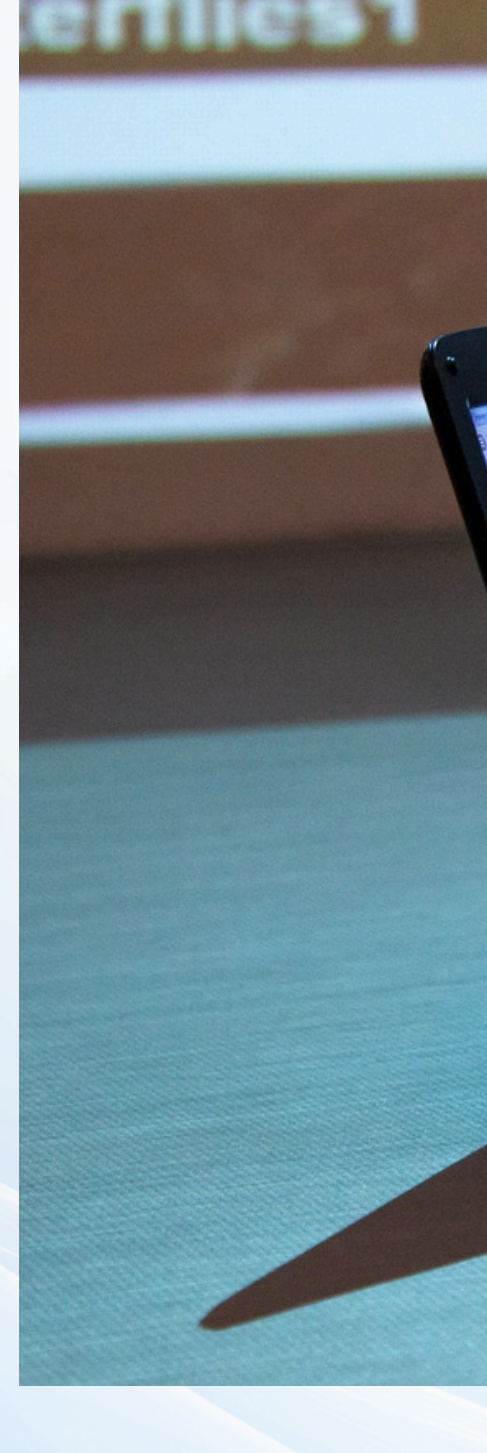

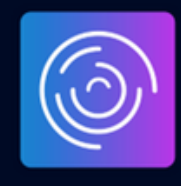

# **IMMERSIVE** Studio

# Immersive Studio

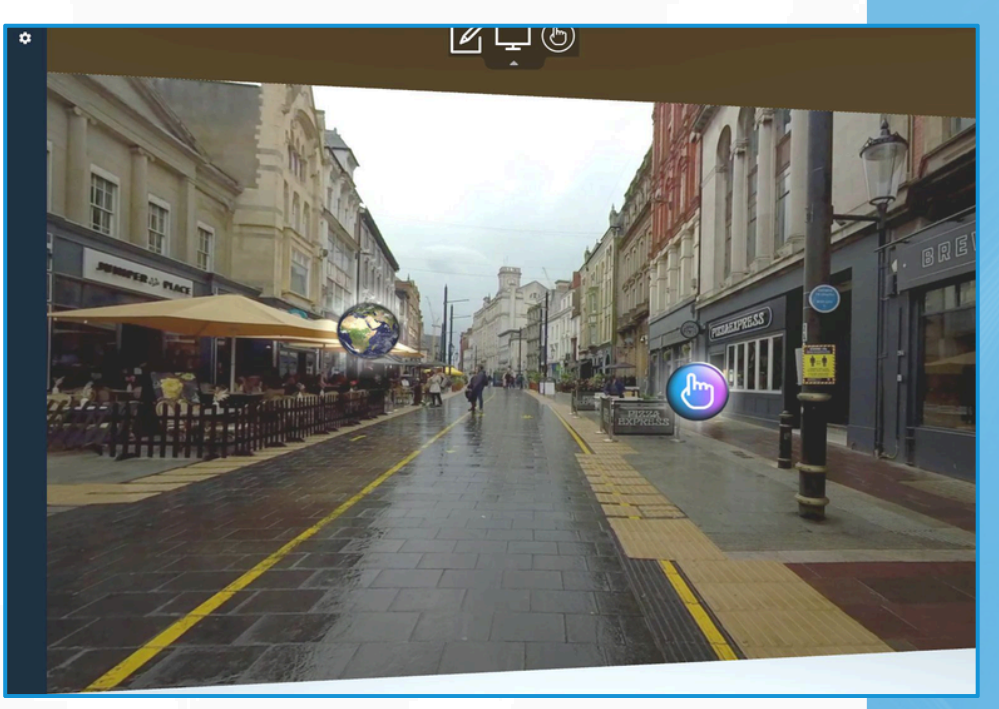

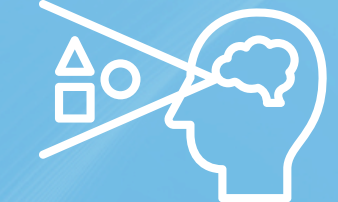

## Highly visual approach

You preview the whole space in flat view or zoom in a particular area Or see exactly how it will look in your spaces in our unique virtual room vie w.

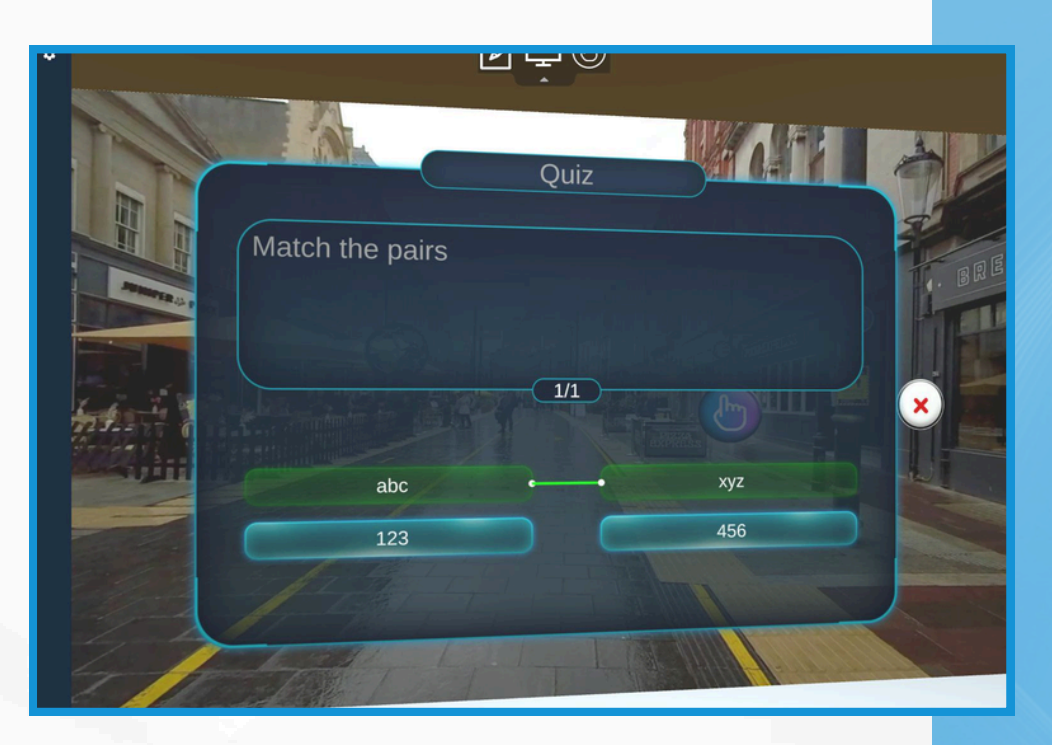

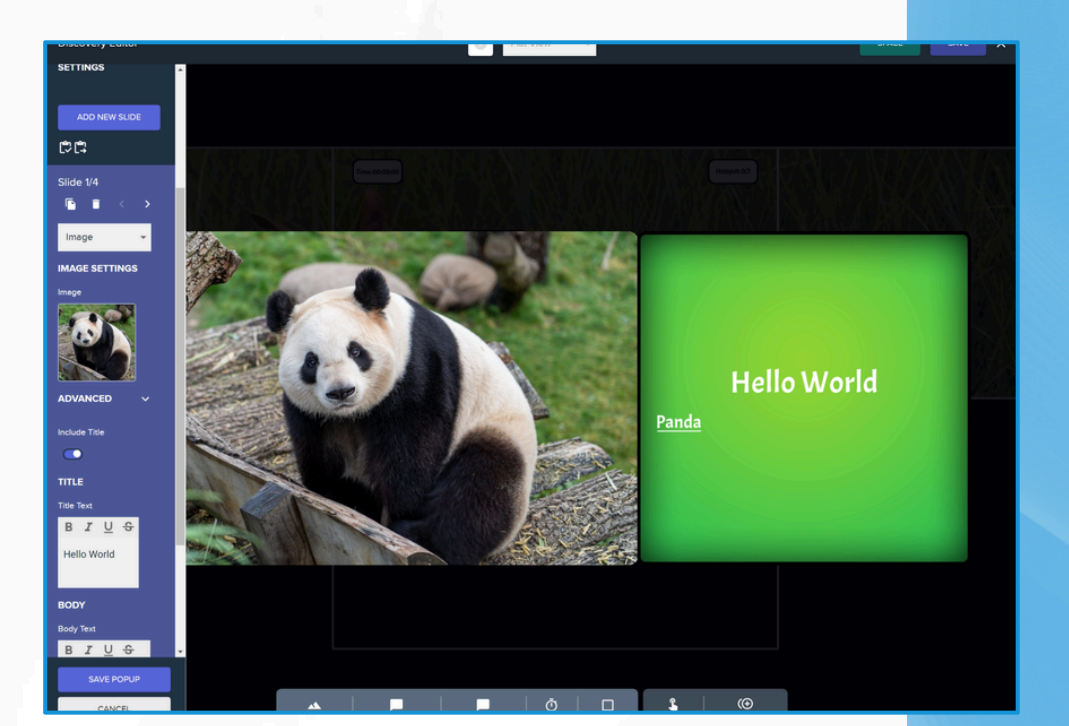

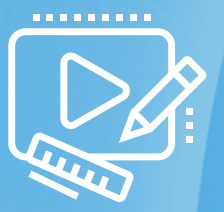

## Easy, intuitive editing

Anyone can pick it up. Drag-and-drop based approach. Common functionality implemente d as templates / components. Defaults cover common cases, but f ull c u sto mis ati o n i s a v aila ble in advanced option:

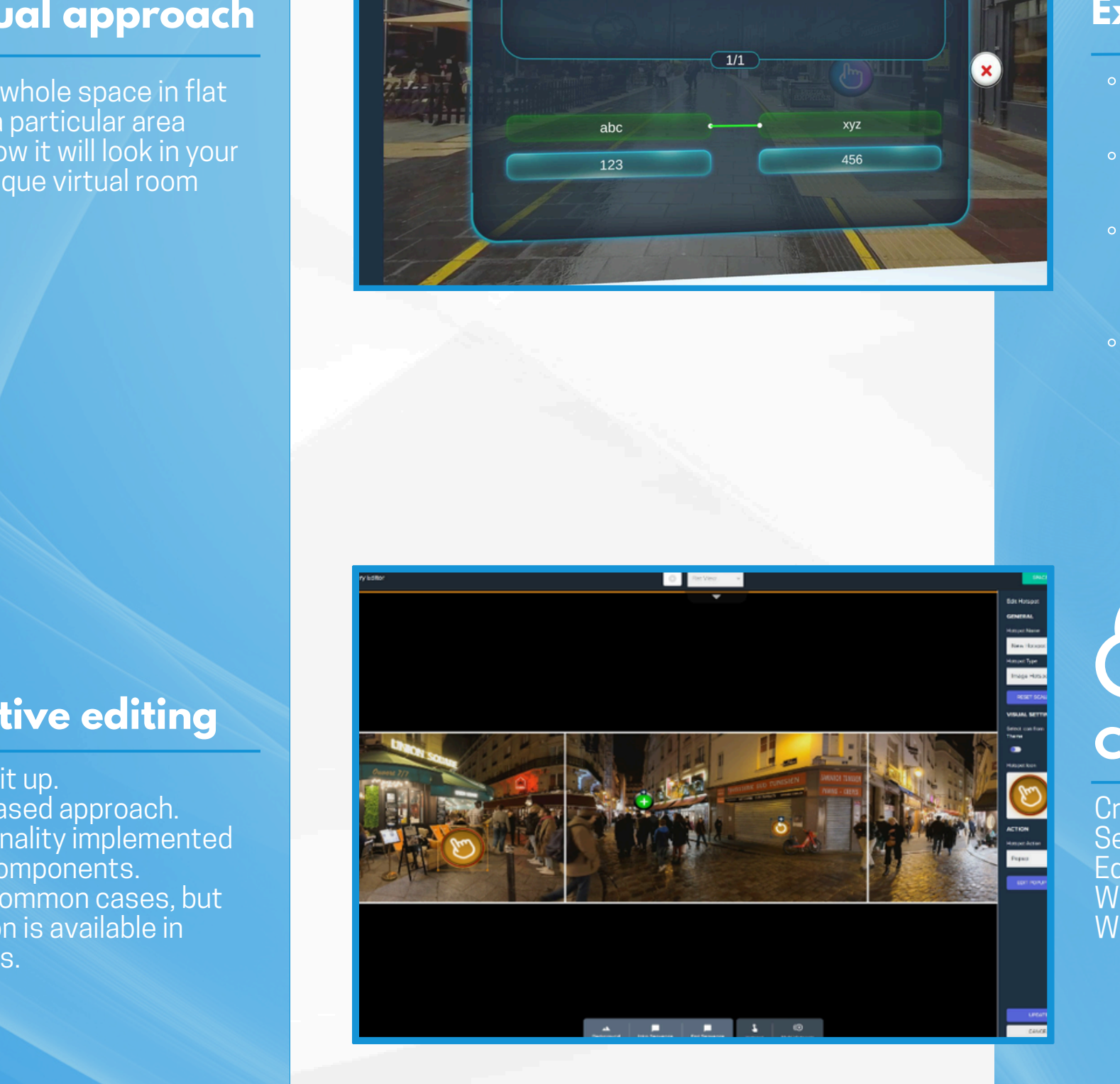

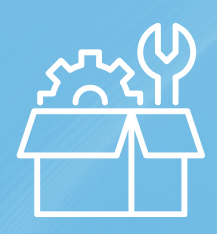

## **xtensive range of components**

- Can show media: images, videos, and s o u n d s, te xt etc.
- You can add layers of information with multiple slides per pop-up.
- An extensive ranges of quiz types is  $\,$ available to challenge your students and add an element of gamification.
- We include medical simulation specific components.

# **Cloud based**

Create as many experiences as you like. Securely stored in the cloud. Edit from anywhere. Works on any operating system – Windows, OSX, iOS, Android, Linux.

Film your own or use an existing environment: You can film your own 360 videos or choose from our extensive library of video content

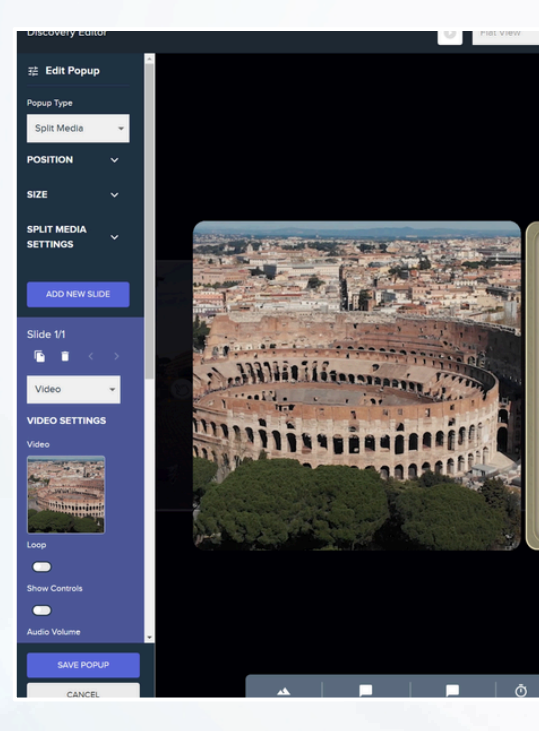

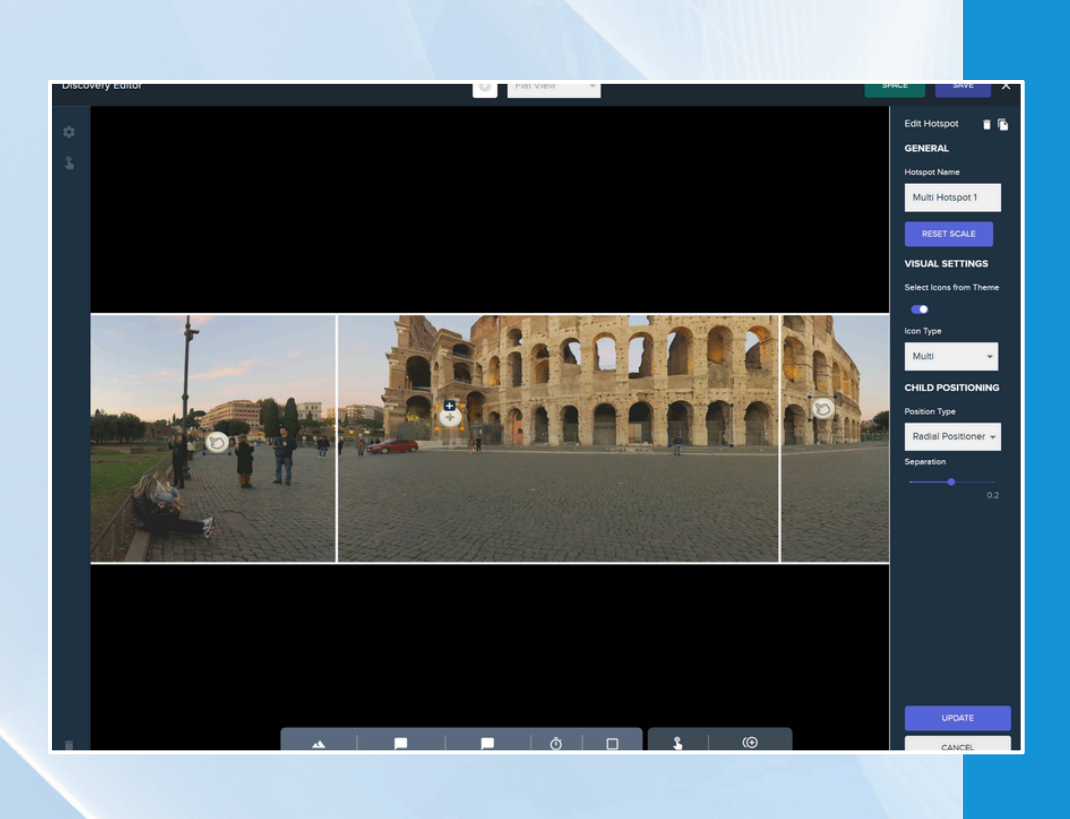

Add interaction hotspots or regions: Drag and drop visible or invisible hotspots and position them in your experience

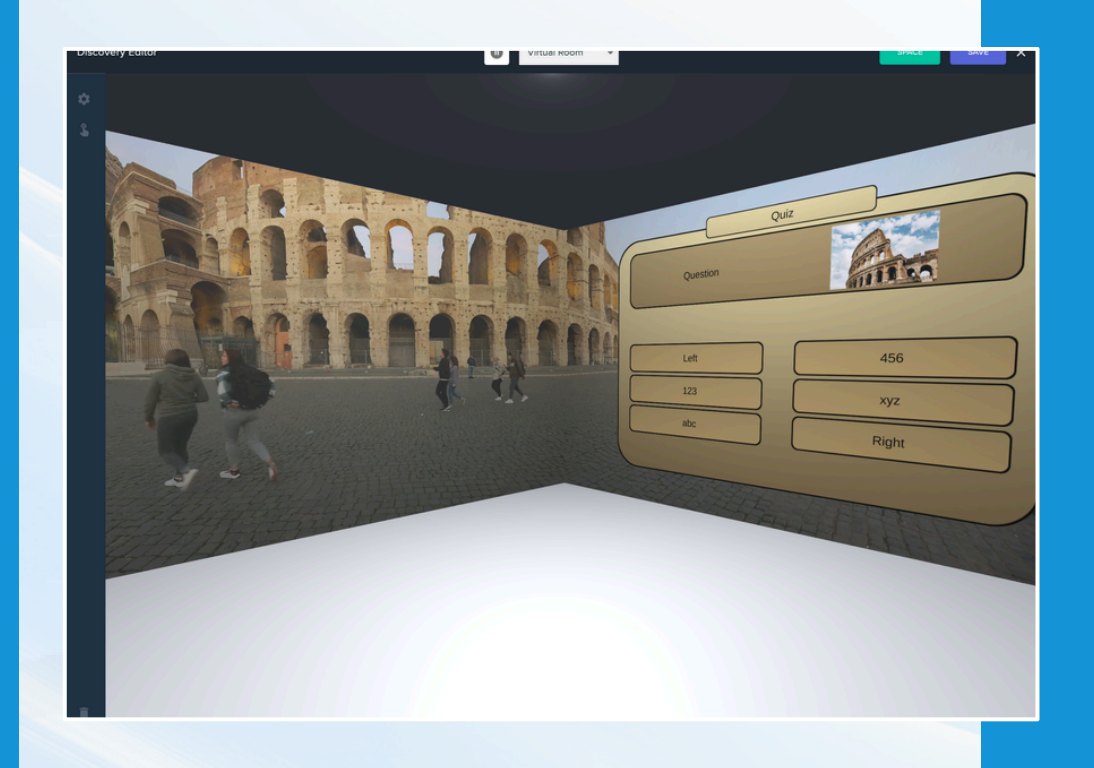

Add actions: Add text, video, checklist, web, quiz and other popups or link to another experience

Customise the style, add FXs, preview and publish: You can apply themes or customise every aspect of the style while previwing in the virtual room. When you're ready to publish and your experience will be synchronise to your immersive room

# **The process**

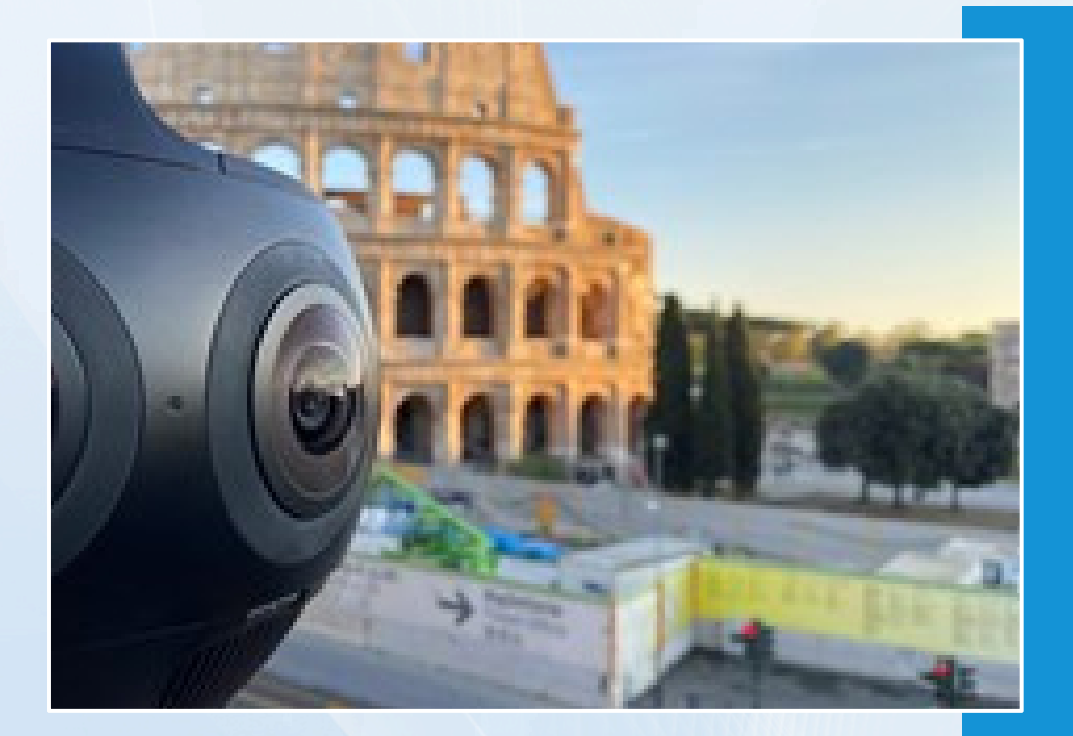

Immersive studio ' s web-based editor incorporates a unique ' virtual room 'view which shows you exactly how your experience will look in your space.

This can be accessed from any modern browser on Windows or Mac.

Built on the same core as the room templates you can view and **interact** with your created content as though you were in the room.

We ' ve also included a flat view which you can pan and zoom to get an overview of your scene or focus in on a particular area. Every change you make is reflected in these previews in real-time.

Each of the interactive popups also have an additional zoomed in view so that you can preview those in details as you add and update images, questions, richtext and so on

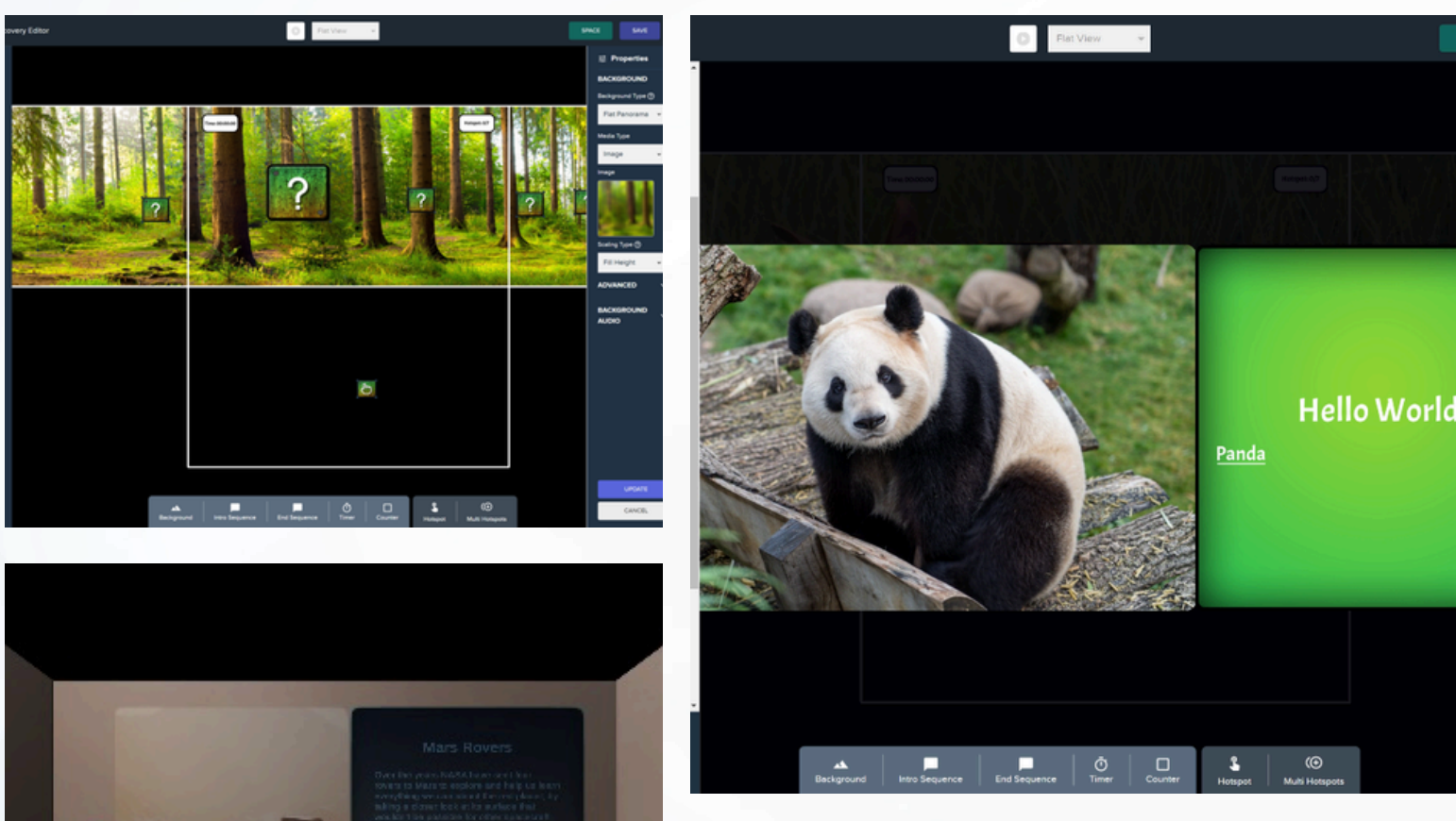

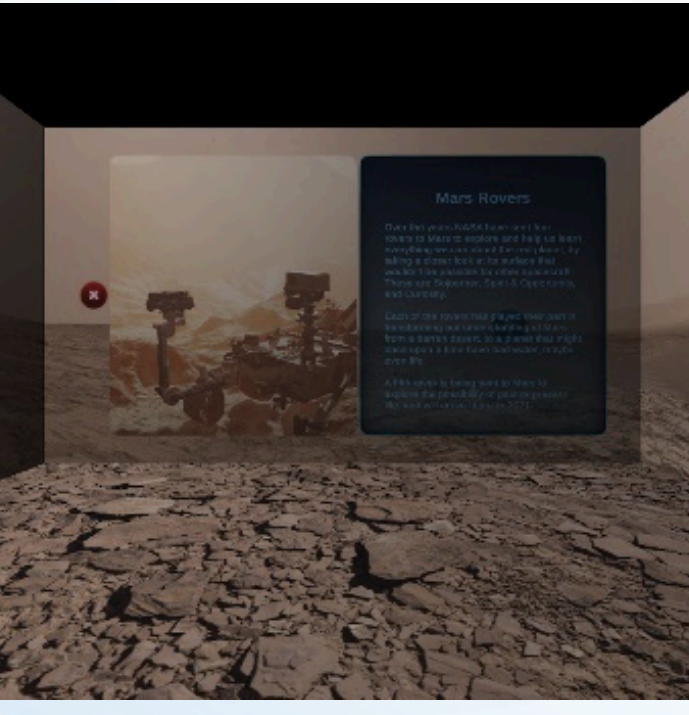

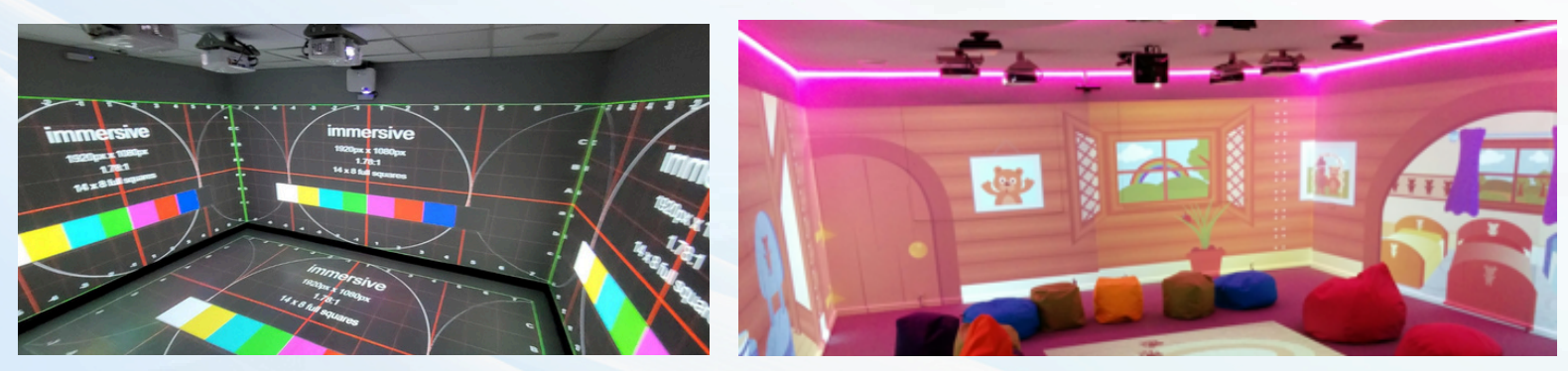

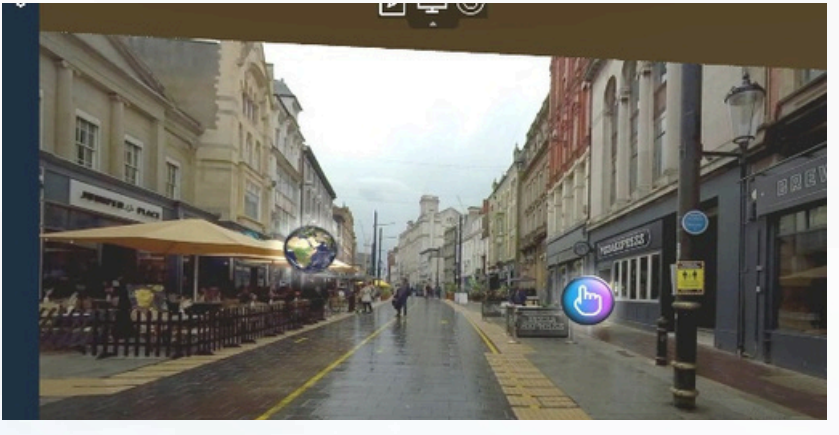

# **Themes and Assets**

- Creating a professional looking experience is easy using the theme feature.
- Select one of the built in existing themes.
- Or create your own to create a consistent look based on your brand guidelines and make it easy to style future experiences.
- Studio comes with thousands of graphics, photos, 360 videos and sounds which can be used in your creations.
- You can also upload your own or search for royalty free stock images to use.

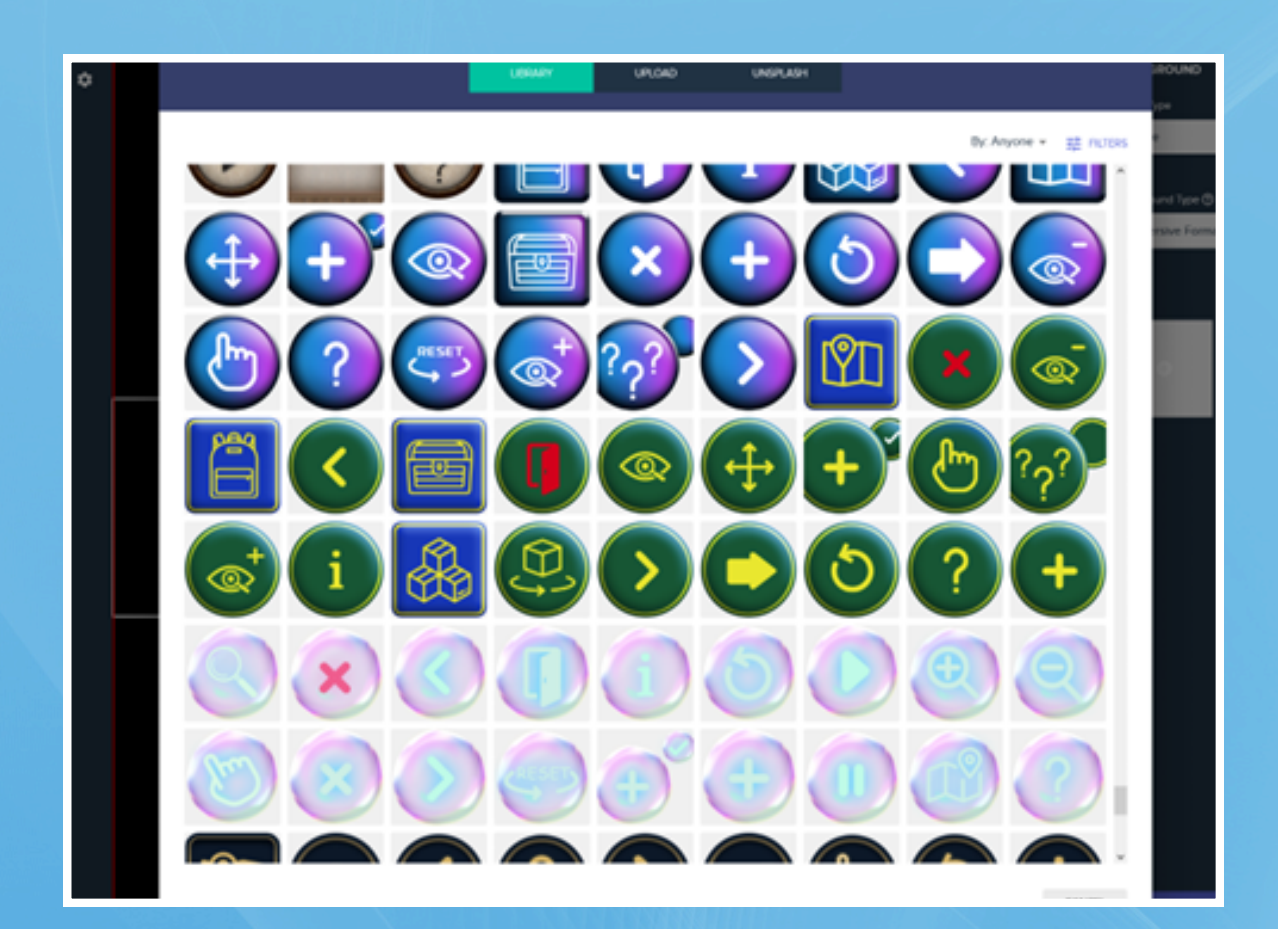

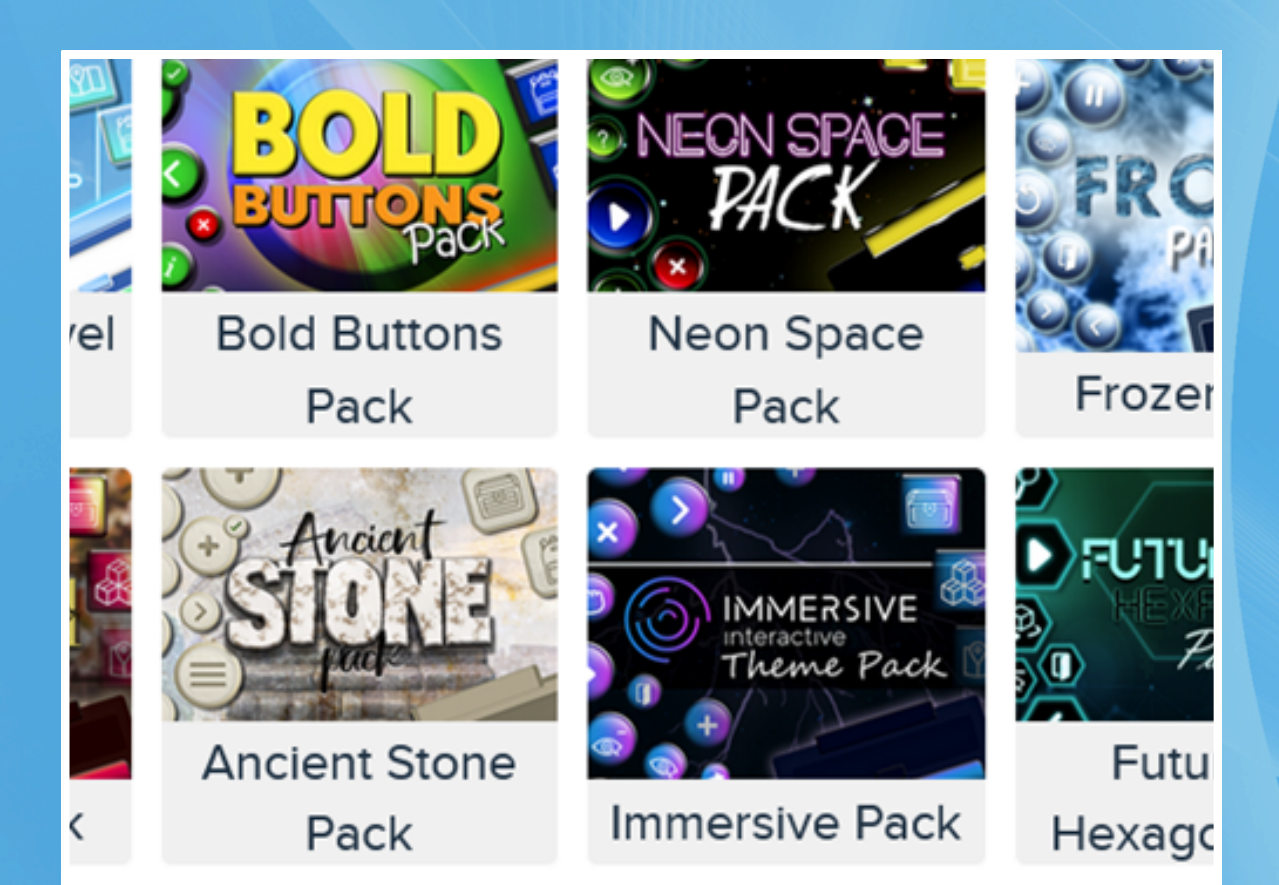

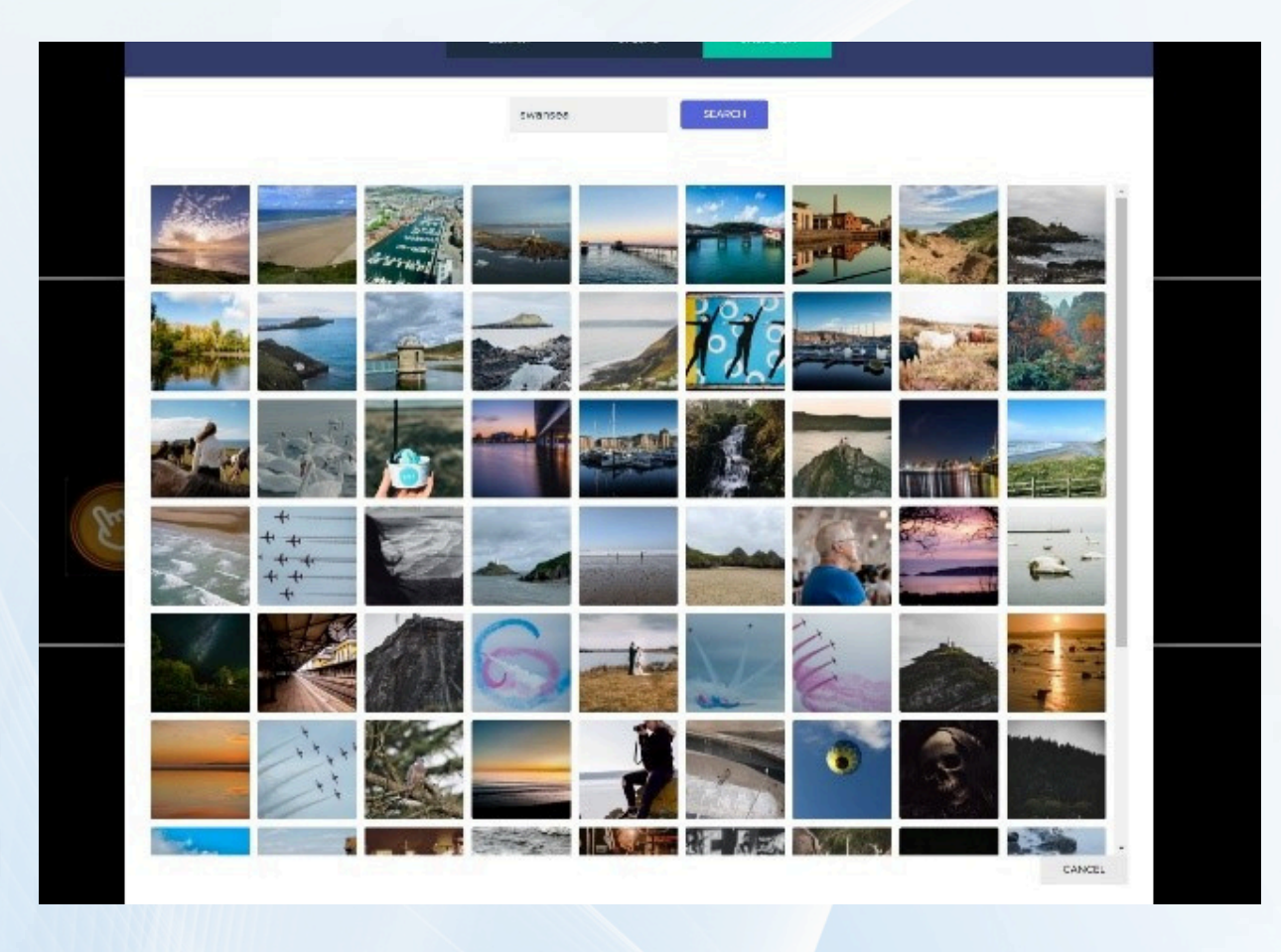

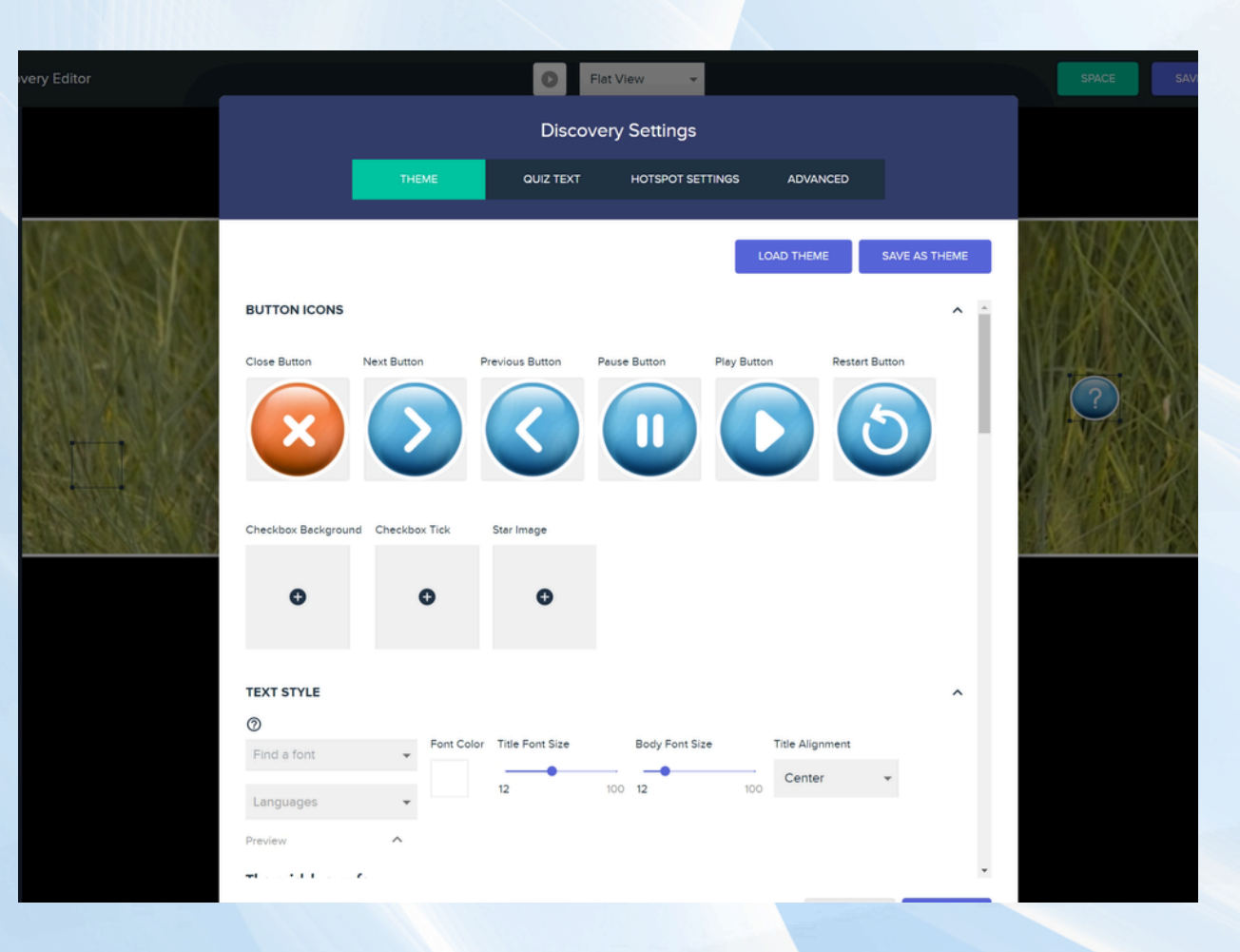

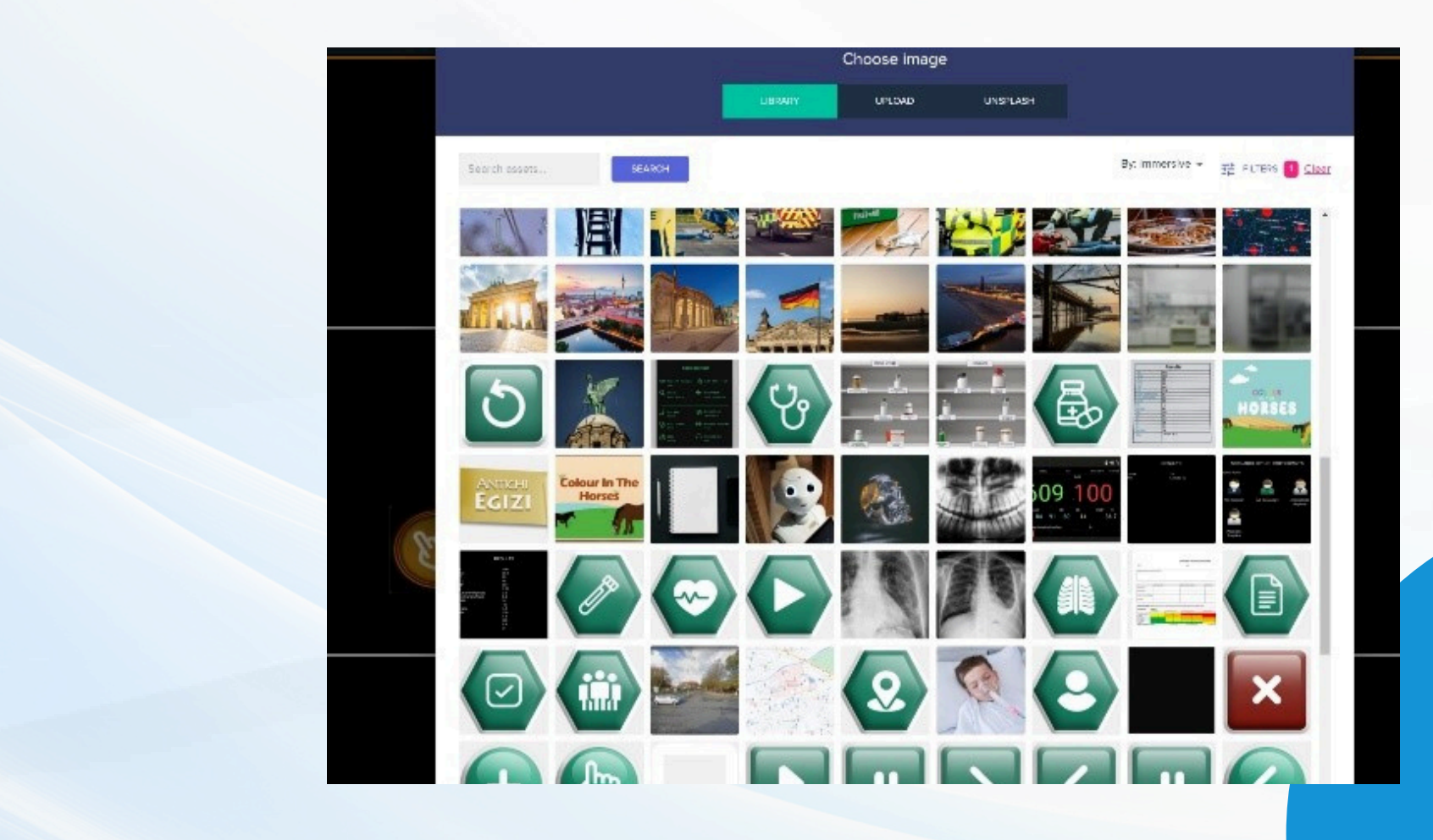

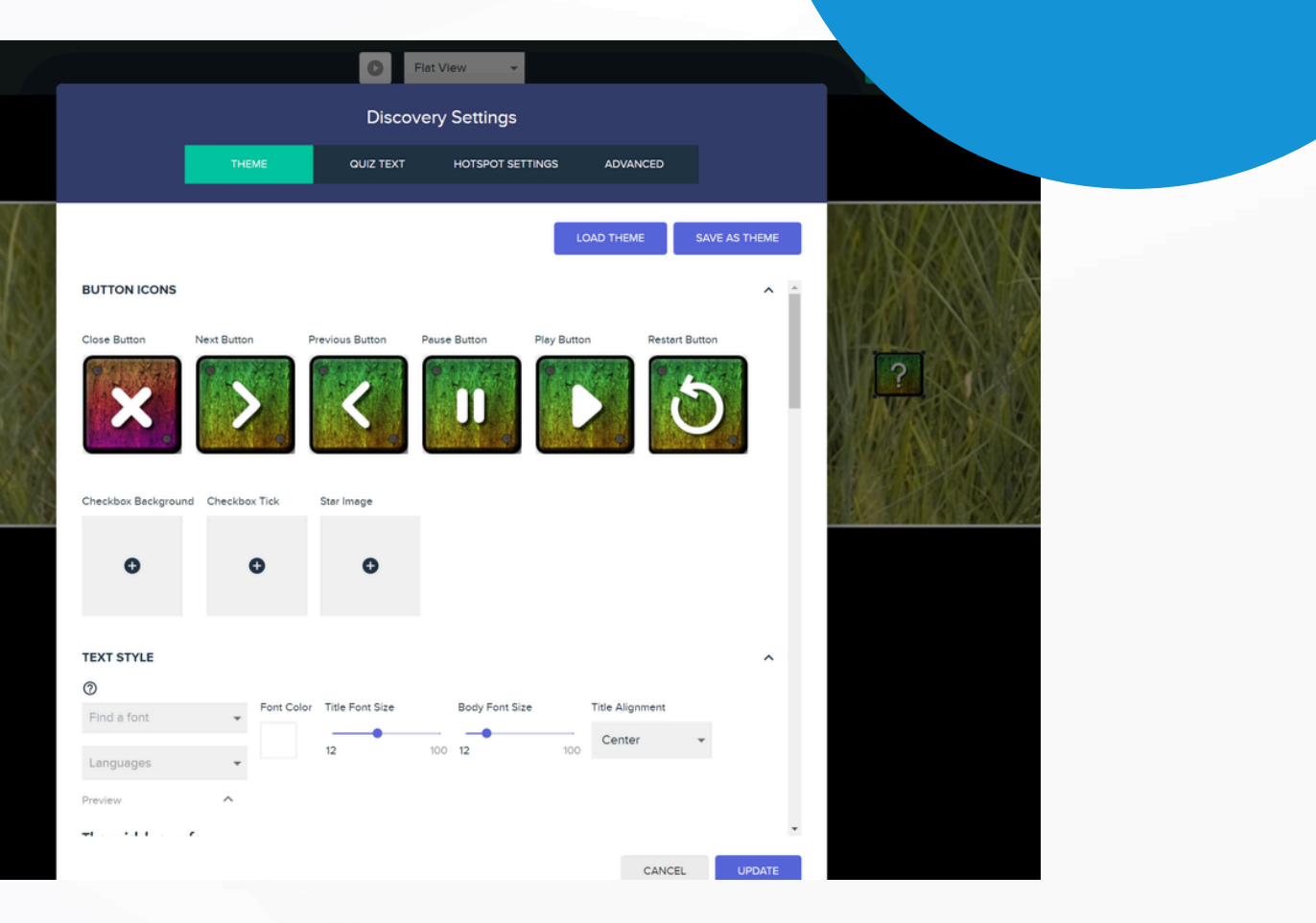

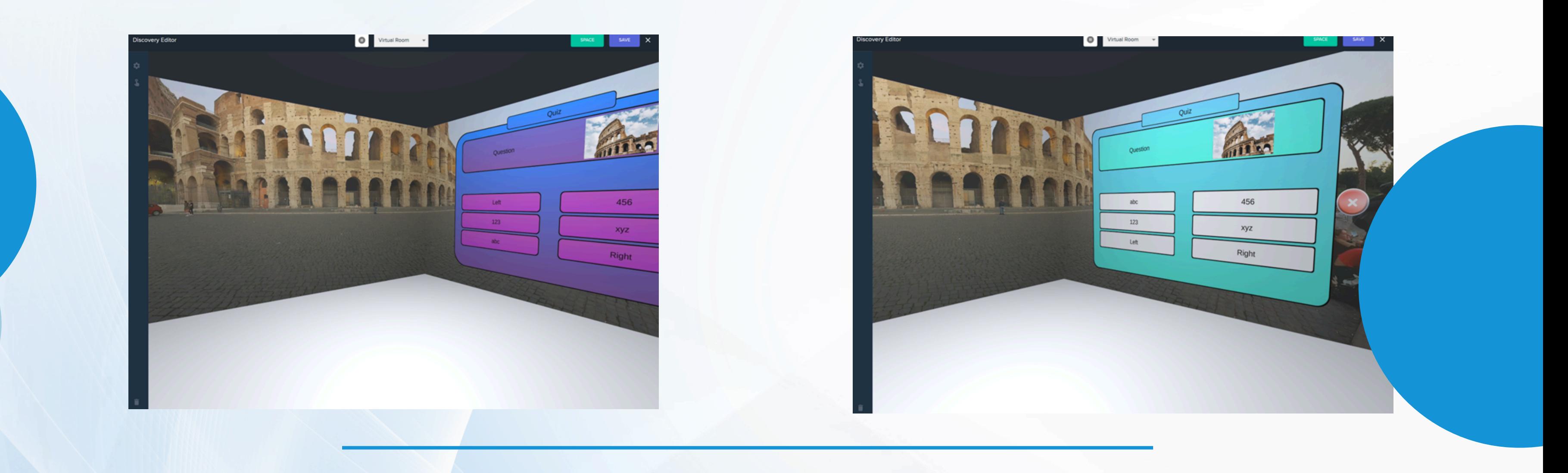

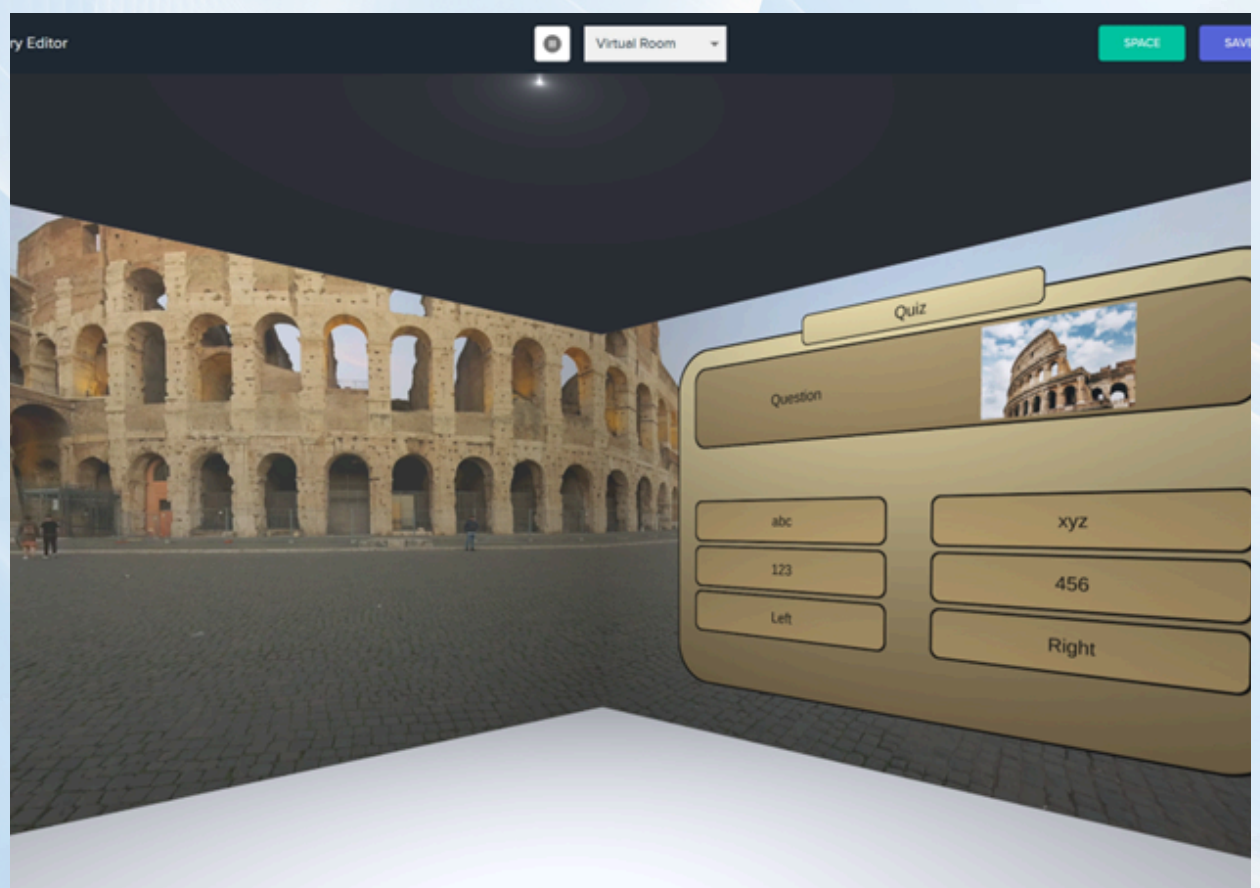

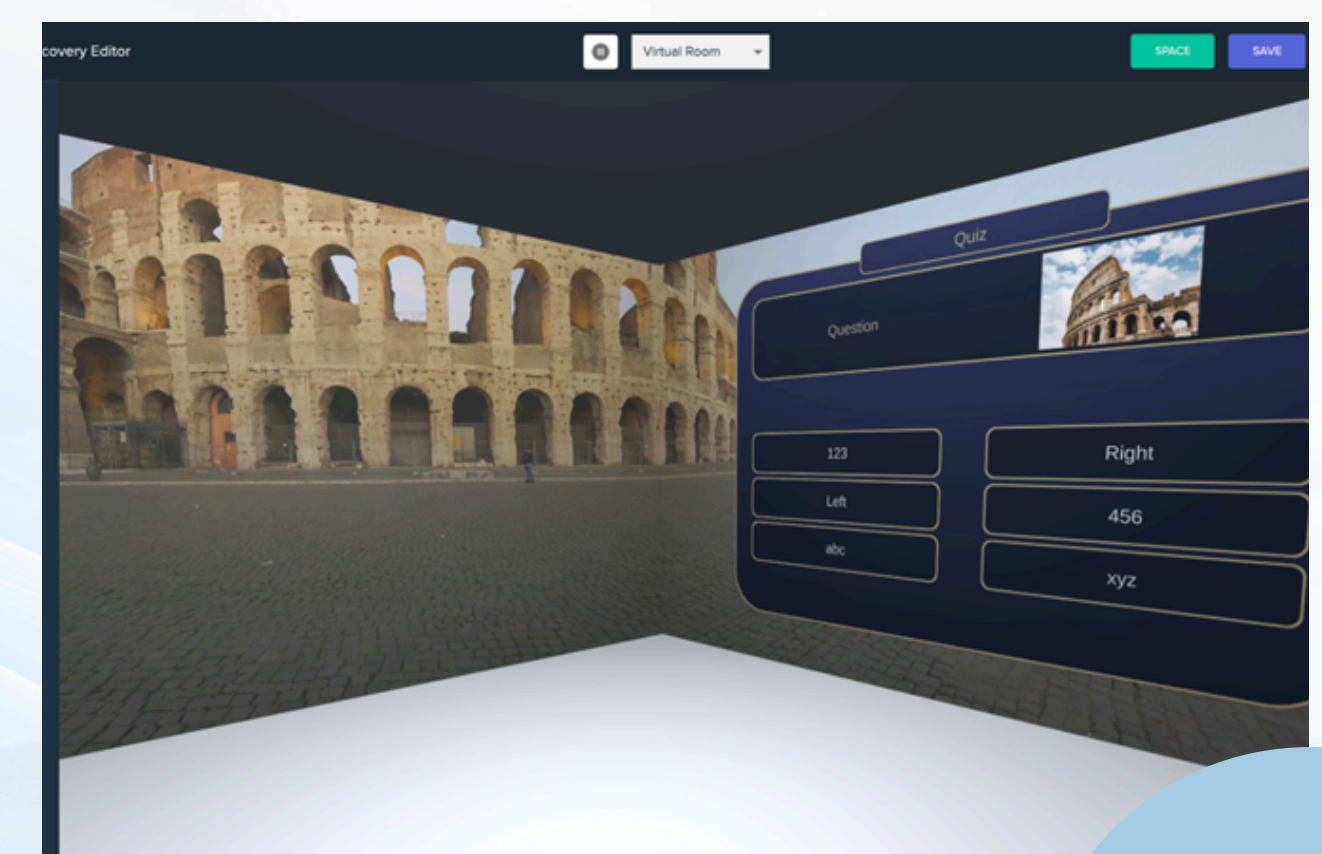

# **Edit existing content**

Any shared content can be cloned, which means you can edit, enhance, extend, or remix any content provided by us at immersive interactive, your colleagues or the wider community. You can add your own information popups, questions, and media to quickly customise an experience or scenario, or you can use an existing 360 environment and assets to create a completely new scene from existing building blocks. Our cloud-based platform: immersive studio features the largest community of immersive room content creators in the world and we are making new experiences each month. These experiences include new backgrounds, graphics, videos, icons and graphics which you can freely use in your own experiences. You can clone one of our experiences to get started and customise it or just use the assets and create something different. Furthermore, you can create your own themes to create a consistent, branded look to your experiences or access themes made by the community.

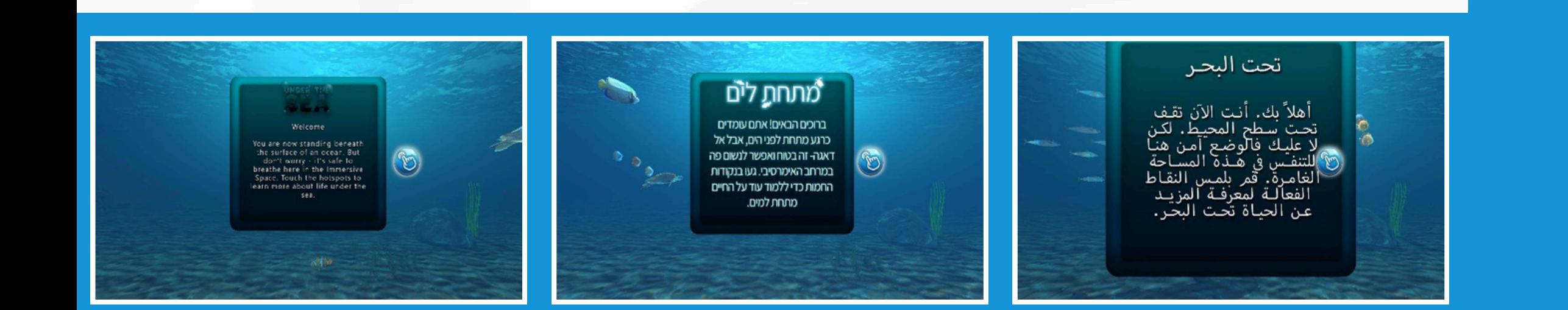

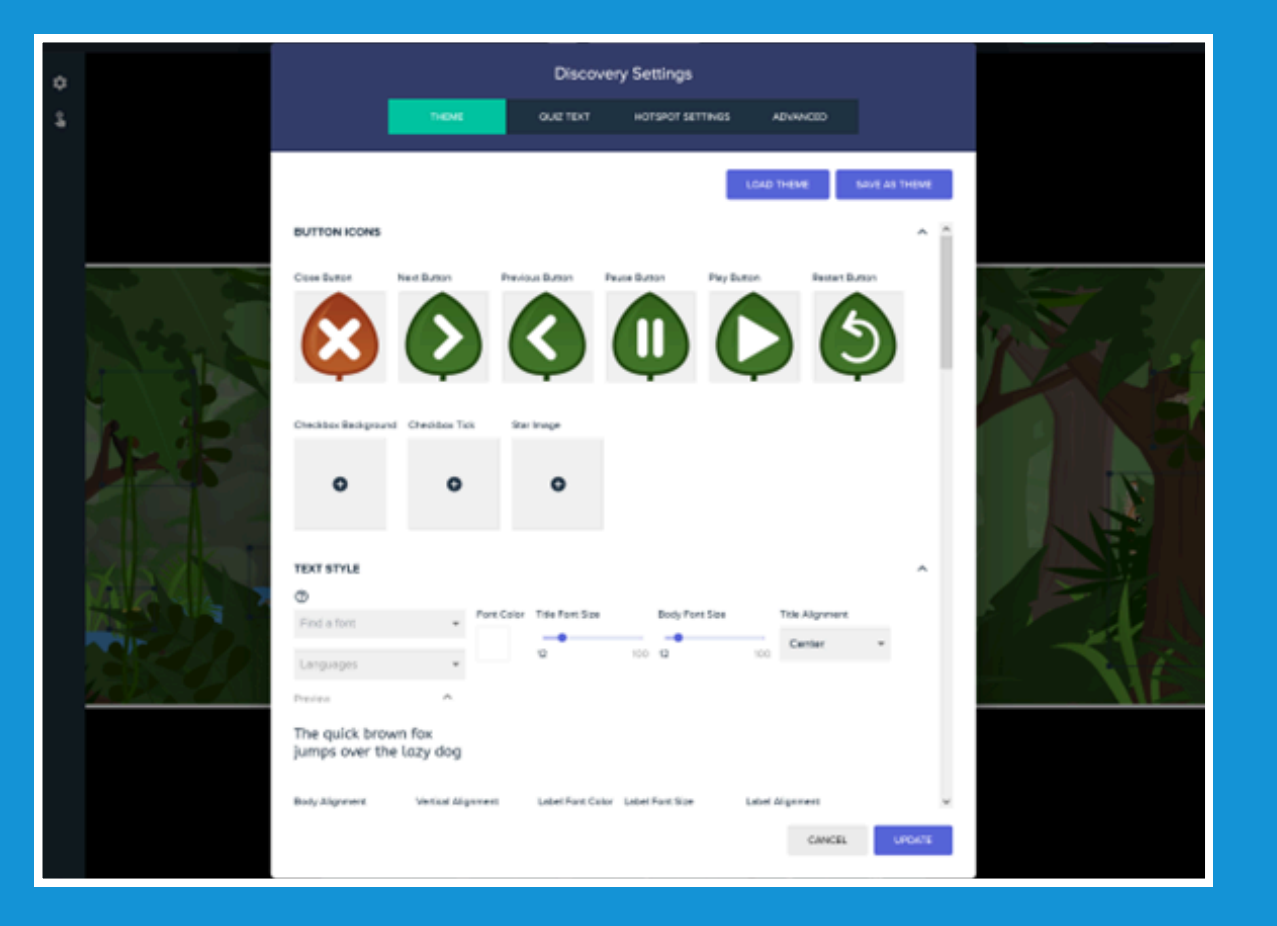

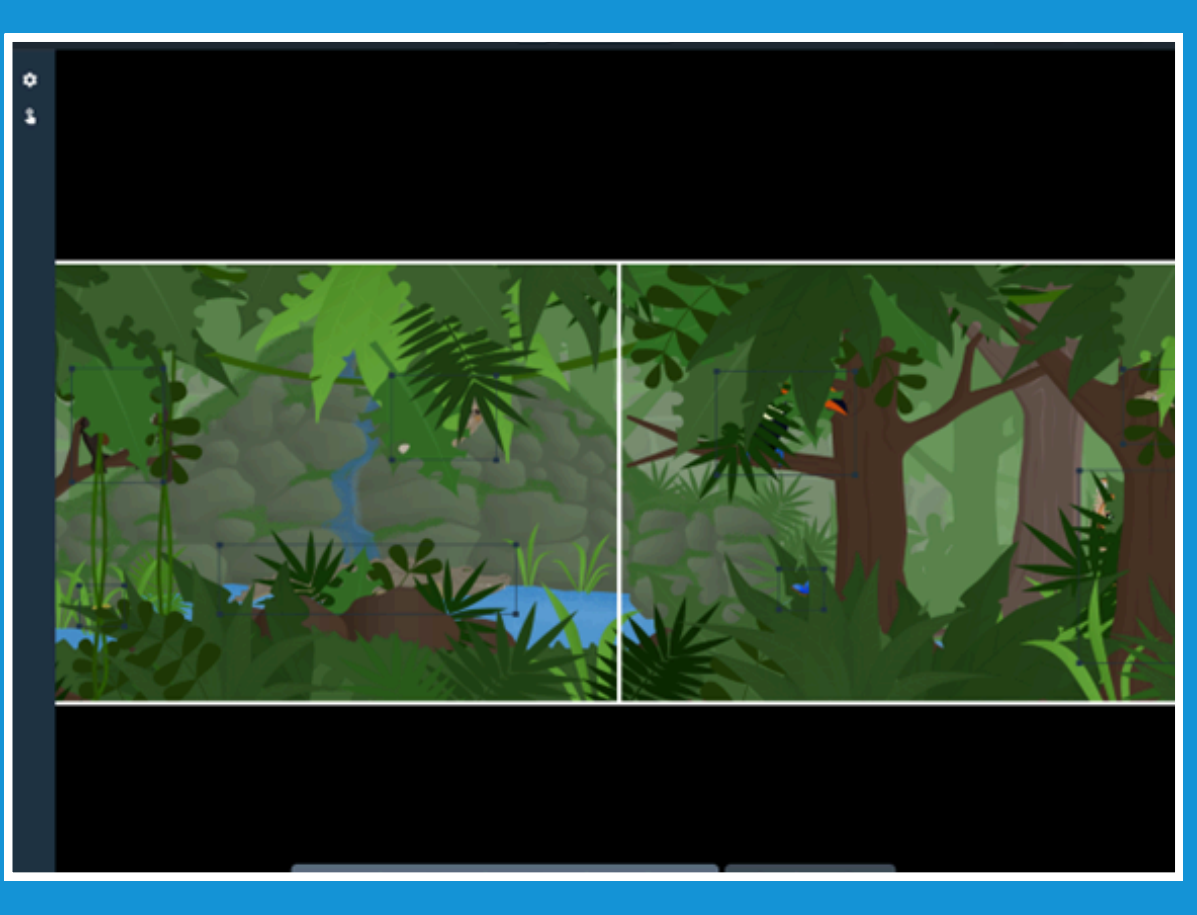

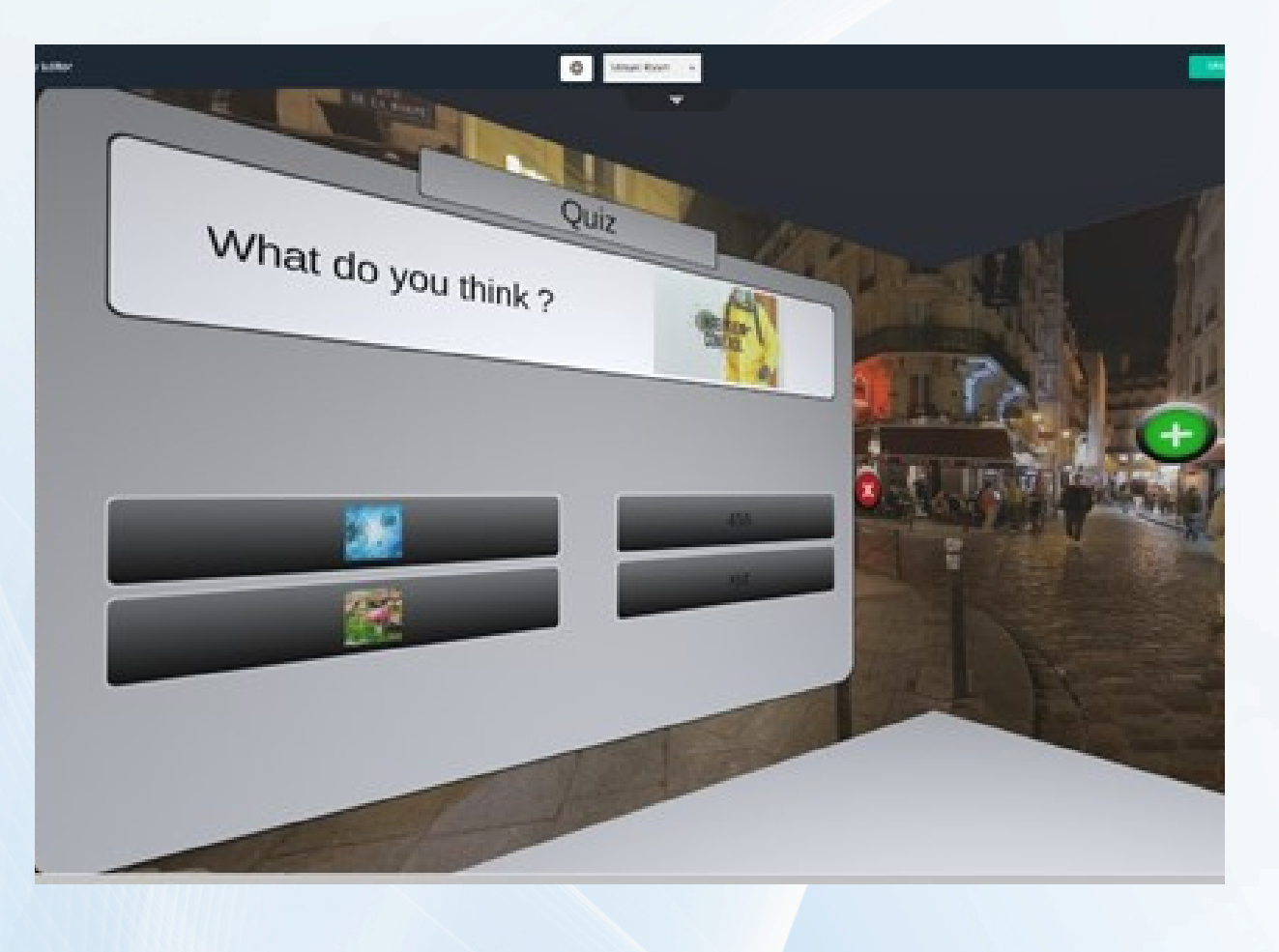

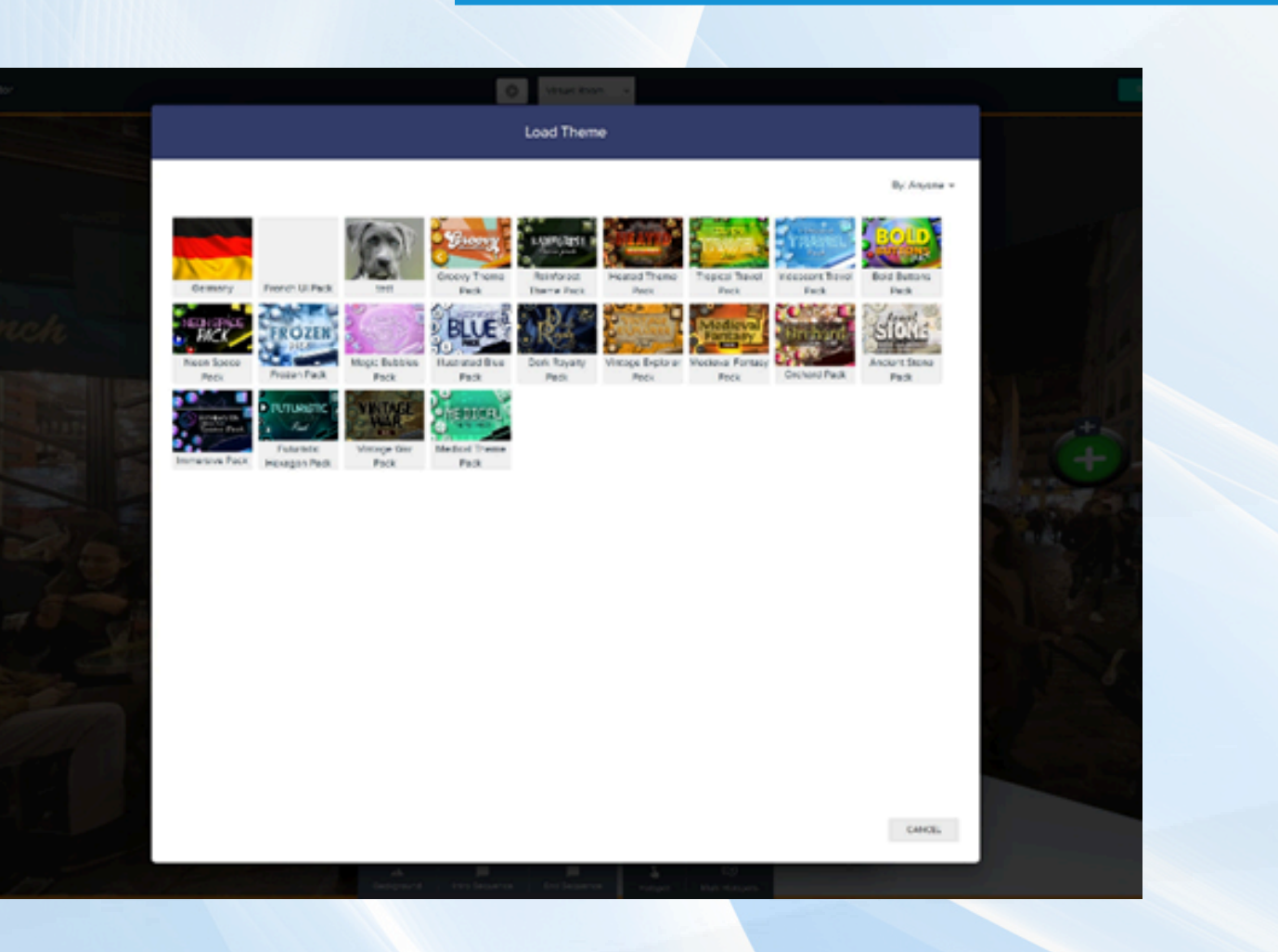

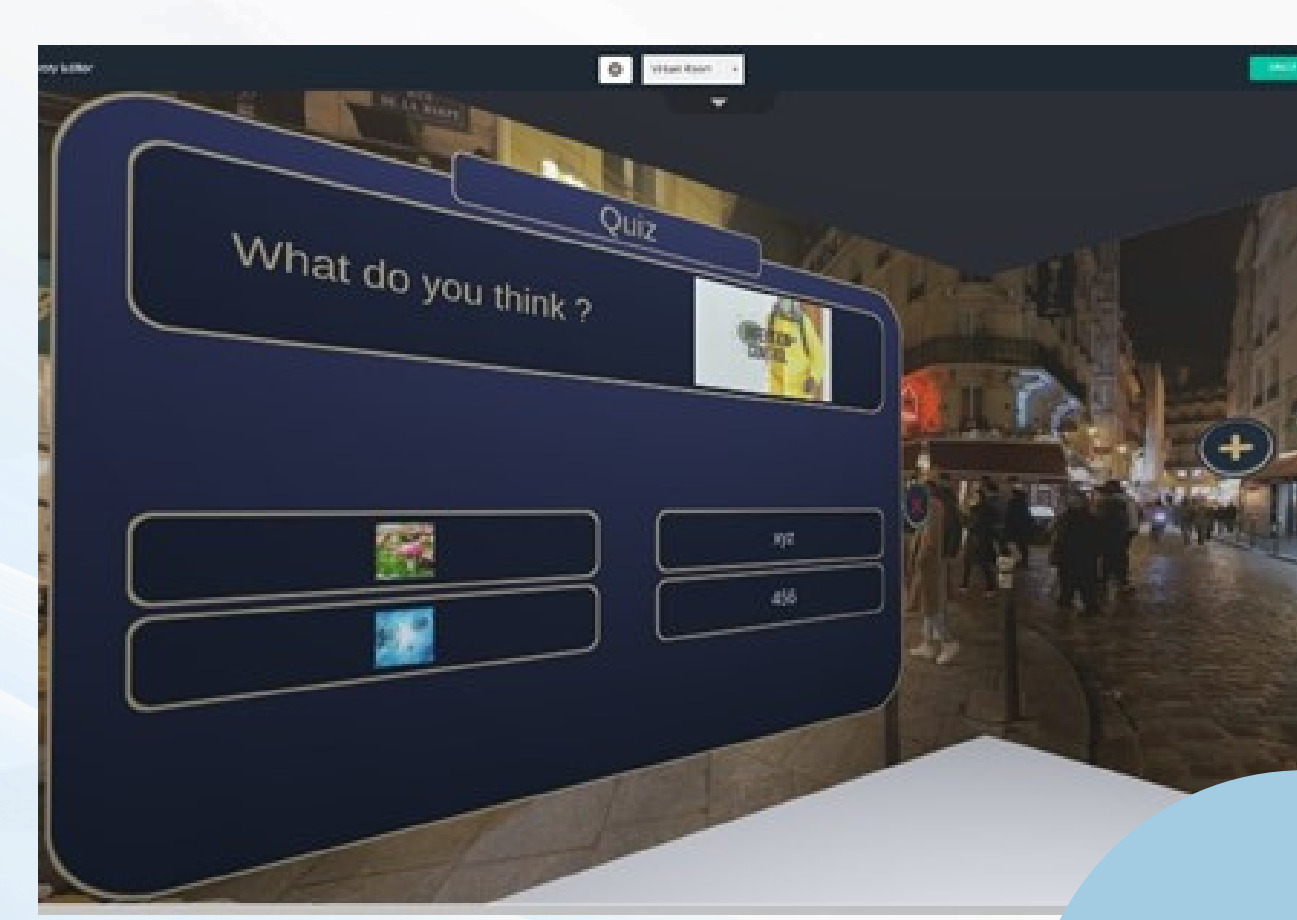

Your Spri

**BAR** 

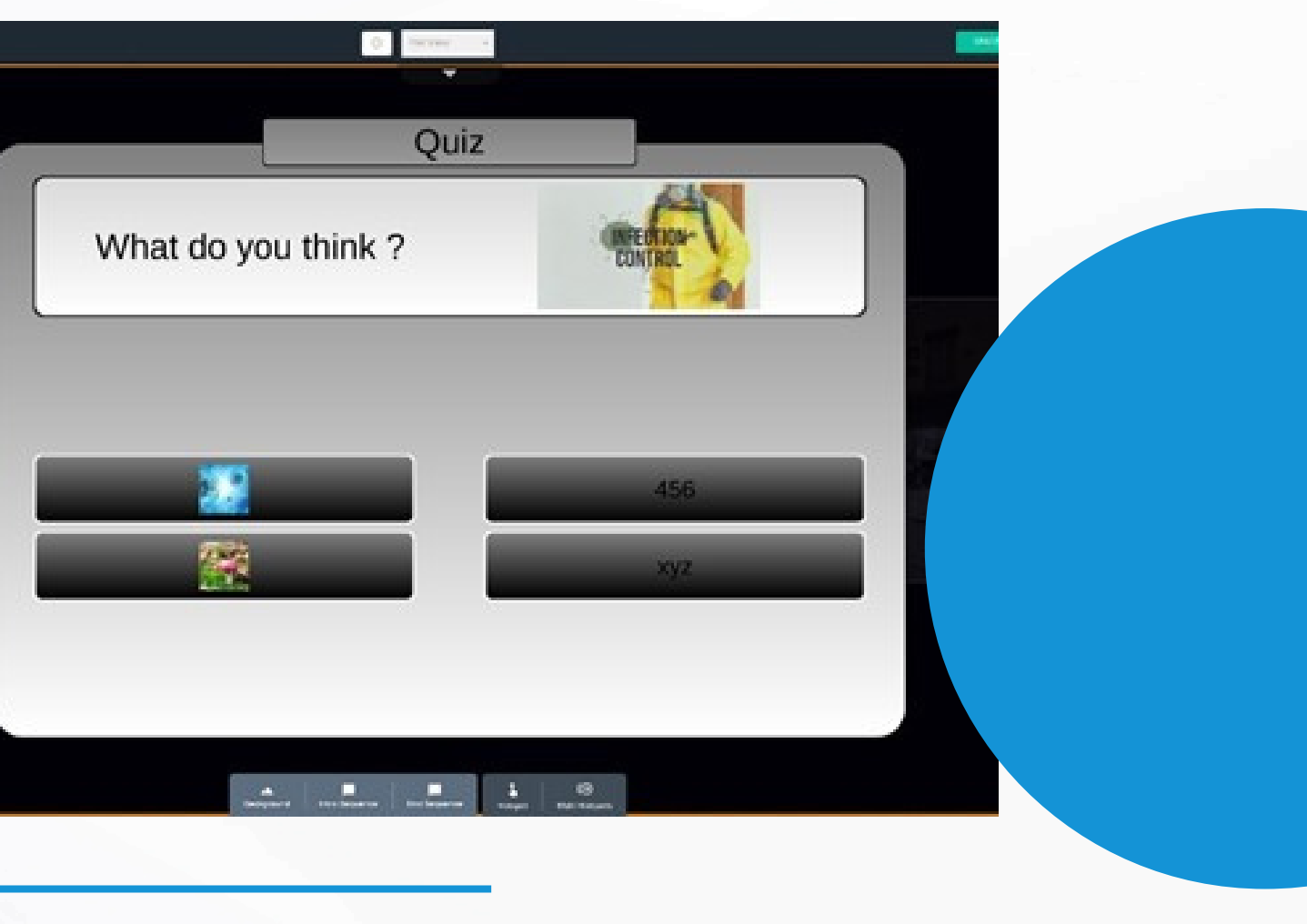

# **Training**

Our solution comes with in-depth documentation and training materials, hand over and on-going training.

Your team will be trained on everything from how to use and interact with the space, how to find and save content to how create effective immersive room experiences that engage and educate your students.

In addition, we provide quick reference material in print form which can be used in your spaces.

The training materials are generally short, and video based, and we have multiple walkthroughs which take you through creating a certain kind of content from start to finish.

All your team will have full, unrestricted access to our online knowledge base and tutorials.

In addition, you are able, through the included support contract to contact our team for help with any matter regarding technical support, content creation and so on.

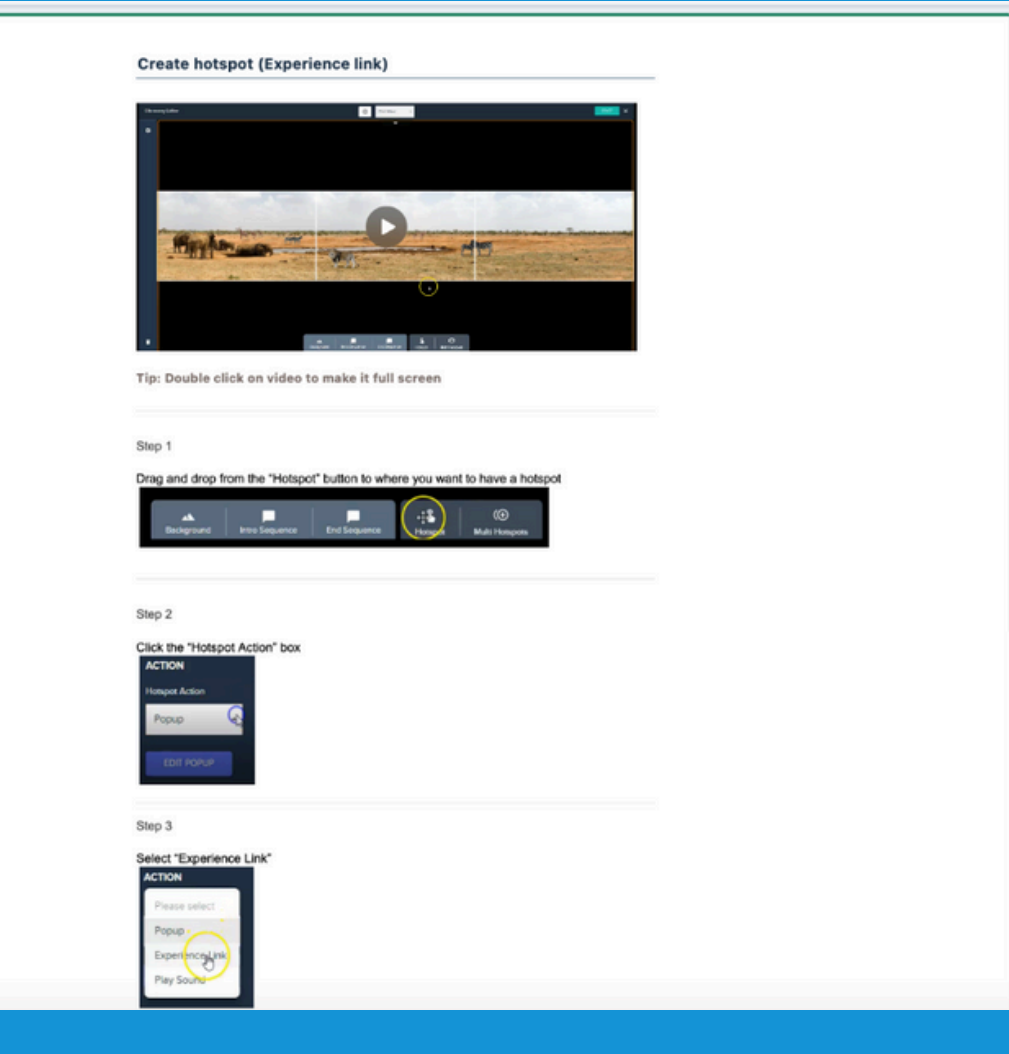

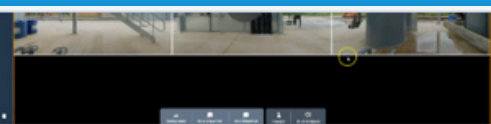

ep 1. Drag and drop a hotspot from the selectio<br>ep 2. Change the hotspot name (Optional)

.3 - Creating a popup (Tex)

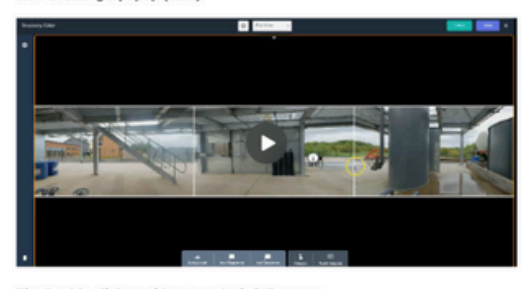

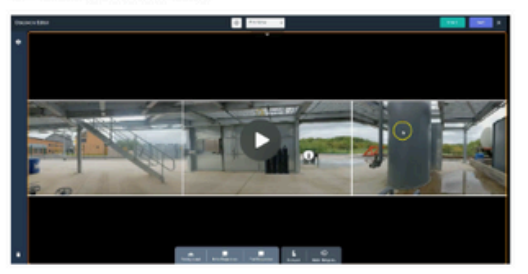

Tip: Double click on video to make it full scre

Step 1. Drag and drop a hotspot onto your screen and click on

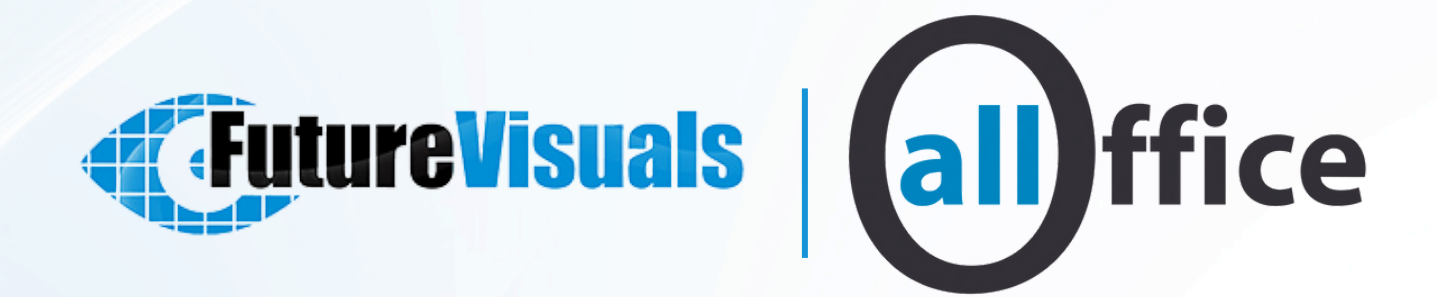

# Contact our team for more infomation

**0151 372 7766**

# **info@allofficeltd.com**

**All Office Ltd is a company registered and England**

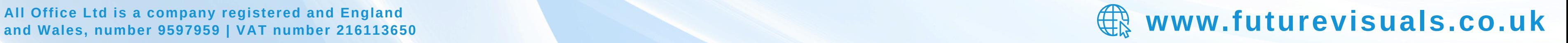